# <span id="page-0-0"></span>**39320A/U320 SCSI RAID 0 o 1 de Adaptec™ Guía del usuario**

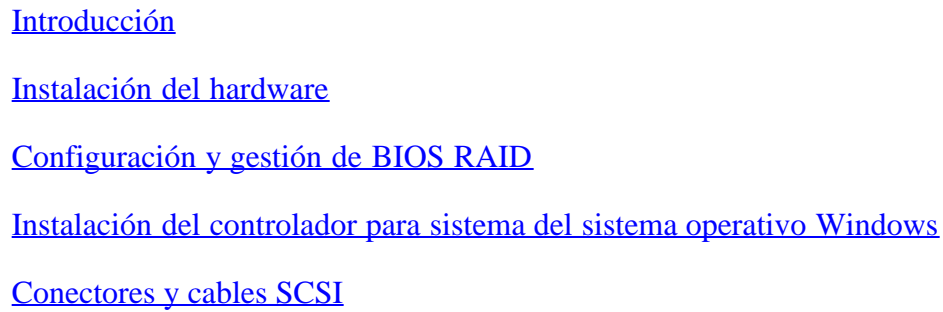

[Especificaciones de U320](#page-38-0) SCSI RAID 0 o 1 de Adaptec

[Resolución de problemas de U320](#page-40-0) SCSI RAID 0 o 1 de Adaptec

[Información legal sobre U320](#page-45-0) SCSI RAID de Adaptec

Glosario de U320 [SCSI RAID de Adaptec](#page-50-0)

# **Notas, avisos y llamadas de atención**

NOTA: Las NOTAS incluyen información importante que le ayuda a utilizar su ordenador de forma más eficaz.

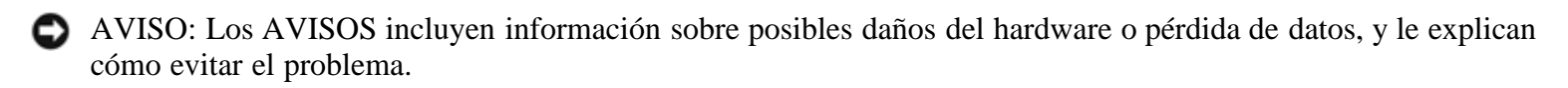

ATENCIÓN: **Las LLAMADAS DE ATENCIÓN indican posibles daños a la propiedad, daños personales o causas de muerte.**

### **La información contenida en este documento está sujeta a cambios sin previo aviso. © 2004 Dell Inc. Reservados todos los derechos.**

Queda terminantemente prohibido cualquier tipo de reproducción sin la autorización escrita de Dell Inc. .

Marcas registradas utilizadas en este texto: *Dell*, el logotipo de *DELL*, y *Dell OpenManage* son marcas comerciales de Dell Inc.;

*Intel*, *Pentium, y Celeron* son marcas comerciales registradas de Intel Corporation; *Microsoft* y *Windows* marcas comerciales registradas de Microsoft Corporation. Red Hat es una marca comercial registrada de Red Hat, Inc.

En este documento pueden utilizarse otras marcas y nombres comerciales para referirse a las entidades que las reivindican o a sus productos. Dell Inc. niega cualquier interés en la propiedad de marcas y nombres comerciales que no sean el suyo.

Modelo U320 SCSI RAID 0 o 1 de Adaptec

March 2005 N° de ref. WC614 Rev. A00

# <span id="page-2-0"></span>**Introducción**

U320 SCSI RAID 0 o 1 de Adaptec™ Guía del usuario

**O** [Descripción](#page-2-1)

 [Utilidades de RAID Storage Management](#page-3-0) [\(gestión de almacenamiento RAID\)](#page-3-0)

- **[Requisitos del sistema](#page-3-1)**
- [Características de U320](#page-4-0) SCSI RAID 0 o 1 de Adaptec
- [Características de configuración](#page-5-0)
- [Características de rendimiento RAID](#page-6-0)
- [Características de gestión de RAID](#page-6-1)
- [Características de tolerancia a](#page-6-2) fallos
- [Utilidades de software](#page-6-3)
- Utilidad y [controladores del sistema operativo](#page-7-0)
- [Firmware de U320](#page-7-1) SCSI RAID 0 o 1 de Adaptec

# <span id="page-2-1"></span>**Descripción**

La tarjeta U320 SCSI RAID 0 o 1 de Adaptec es una tarjeta SCSI de dos canales, de alto rendimiento de 64-bits/133- MHz PCI-X, con RAID 0 y 1 integrados. Proporciona protección de datos a las velocidades SCSI máxima disponible para un rendimiento total de hasta 640 MB/seg. a través de dispositivos Ultra320 SCSI de diferencial de bajo voltaje (LVD).

La tarjeta U320 SCSI RAID 0 o 1 de Adaptec tiene las características siguientes:

- Dos canales SCSI de arranque independientes
- 15 dispositivos multifunción por canal
- Mezcla de dispositivos LVD y SE, con degradación de rendimiento asociada. (Los dispositivos HVD no se admiten.)
- Ruta de datos Wide SCSI o Narrow SCSI
- Detección de error CRC-32 para los modos Ultra320/Ultra160 durante las fases de E/S en el modo LVD únicamente
- Control de terminación automático
- Anulación de terminación manual para entornos de multi-iniciador
- Circuito de alimentación de terminación protegido por fusible (hasta 1,25 A)
- Los dispositivos y la tarjeta SCSI se configuran a través de SCSISelect,® la Utilidad de configuración de BIOS

# <span id="page-3-0"></span>**Utilidades de RAID Storage Management (gestión de almacenamiento RAID)**

La tarjeta U320 SCSI RAID 0 o 1 de Adaptec de Adaptec incluye las siguientes herramientas de software para gestionar el subsistema de almacenamiento:

- PERC Storage Manager: programa de gestión del almacenamiento basado en navegador que proporciona todas las utilidades de creación, gestión, registro de datos, mensajes y control necesarias para administrar las matrices del sistema operativo. Si desea obtener más detalles, consulte la documentación de RAID Storage Manager
- Utilidad de configuración del BIOS: utilidad de configuración que forma parte del código basado en BIOS integrado en la controladora. Para iniciar esta utilidad, pulse <Ctrl><A> mientras arranca el BIOS. Para obtener más información, consulte "Configuración y [gestión de BIOS RAID"](#page-14-0).

# <span id="page-3-1"></span>**Requisitos del sistema**

Se van a describir los siguientes requisitos:

- Requisitos de almacenamiento
- Requisitos de la unidad SCSI
- Requisitos de hardware

## **Requisitos de almacenamiento**

El software de RAID Storage Manager y los controladores de dispositivos U320 SCSI RAID 0 o 1 de Adaptec requieren aproximadamente 20 MB de espacio en disco.

NOTA: Esta información puede servir de guía para asignar recursos en el sistema. Las necesidades de espacio pueden variar en futuras versiones. Si tiene dudas, asigne más espacio en el disco duro.

## **Requisitos de la unidad SCSI**

Mientras que la tarjeta U320 SCSI RAID 0 o 1 de Adaptec está diseñada para trabajar con discos duros Ultra320 y Ultra160 SCSI, funcionará con un nivel de rendimiento reducido con todos los dispositivos SCSI de generaciones anteriores Ultra2, Ultra, y Single-Ended (de extremo único, SE). No se admite el uso de dispositivos de diferencial del alto voltaje (HVD).

Encontrará más información sobre la configuración y el uso de las unidades SCSI en "Configuración de las unidades SCSI".

## **Requisitos de hardware**

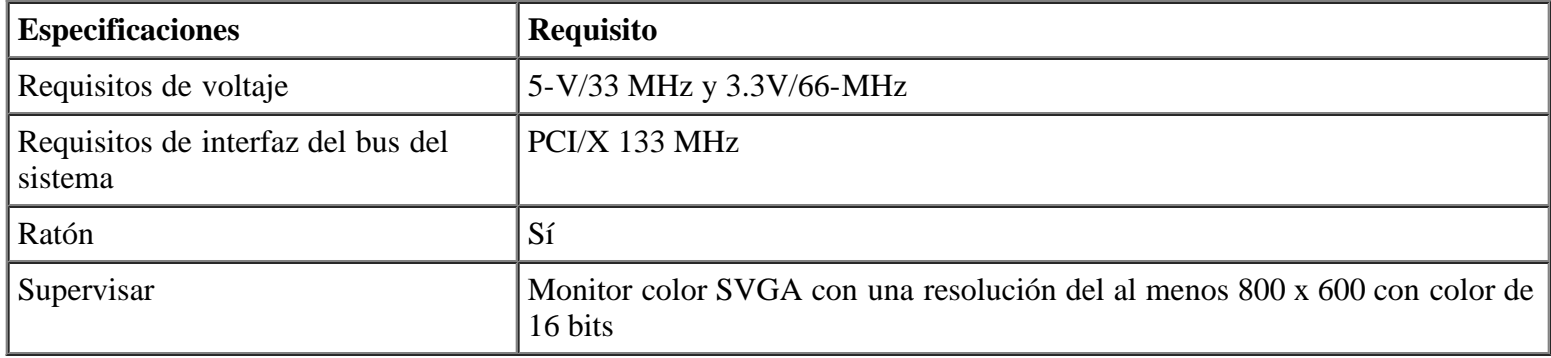

# <span id="page-4-0"></span>**Características de U320 SCSI RAID 0 o 1 de Adaptec**

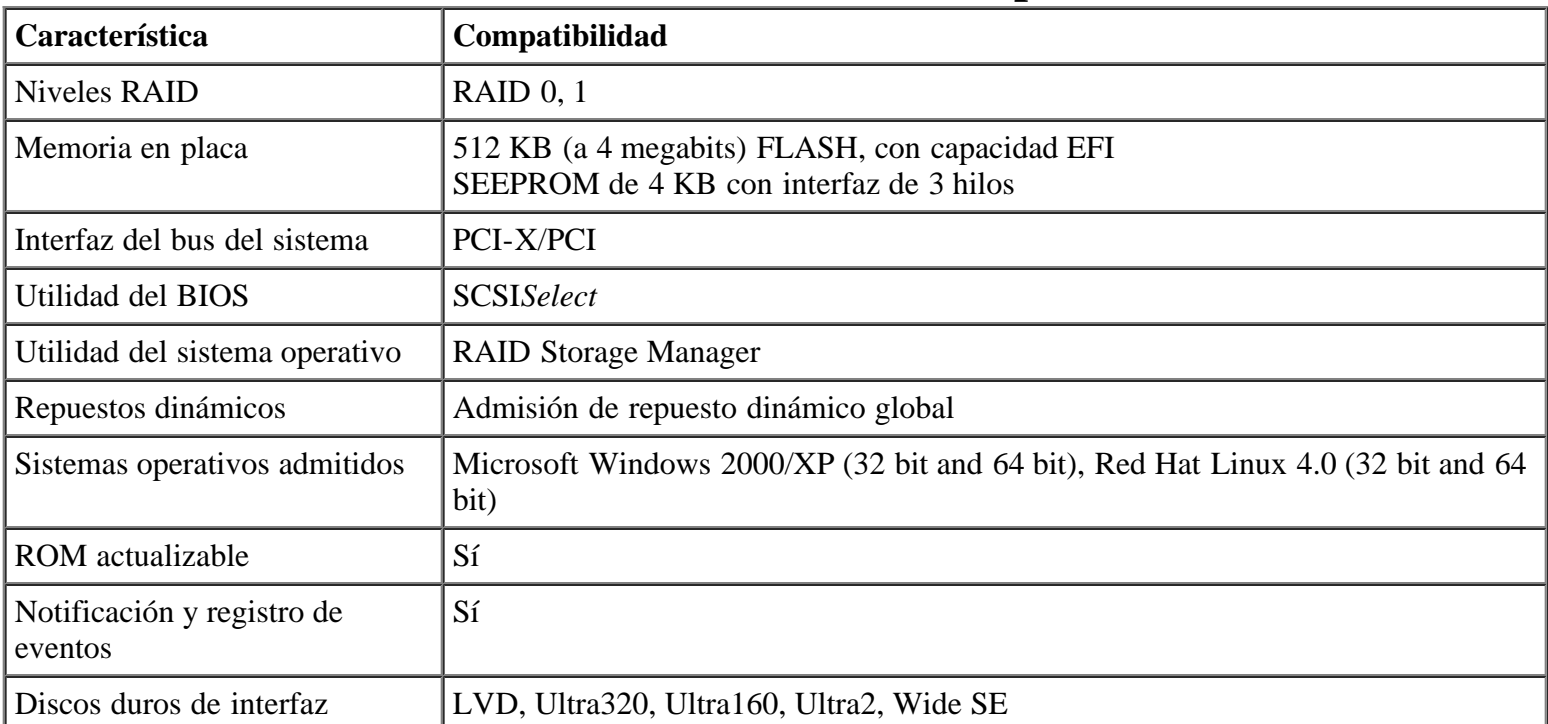

NOTA: Si desea obtener información sobre la planificación y configuración de RAID, consulte la sección "Configuración y gestión de RAID". Si desea obtener más información sobre la instalación del hardware,

consulte "Instalación".

El controlador U320 SCSI RAID 0 o 1 de Adaptec permite conectar hasta 30 dispositivos SCSI tales como unidades de disco duro Ultra320/Ultra160 y unidades de CD-ROM, a cualquier ordenador basado en Intel o compatible con Intel con ranuras de expansión PCI/PCI-X de 64 o 31 bits. Ultra320 es una tecnología SCSI mejorada que transfiere datos a velocidades de hasta 640 MB/seg. Ultra320 SCSI permite longitudes de cableado de hasta 12 metros para conectividad y flexibilidad óptimas.

La tarjeta U320 SCSI RAID 0 o 1 de Adaptec tiene dos canales SCSI independientes con un rendimiento global máximo de 320 MBytes/seg. cada uno.

Si desea que el rendimiento sea óptimo, la tarjeta U320 SCSI RAID 0 o 1 de Adaptec deberá estar instalada en una ranura -PCI-X a 133 MHz de 64 bits con dispositivos Ultra320. Sin embargo, el HBA funciona perfectamente en sistemas PCI de generaciones anteriores ya que admite transacciones PCI de 33 y 66 MHz en los modos de 32 y 64 bits. El HBA también admite operaciones de SCSI anteriores como por ejemplo, el registro de transacción doble (DT) SPI-3.

La tarjeta U320 SCSI RAID 0 o 1 de Adaptec es compatible con prácticamente todos los dispositivos SCSI de generaciones anteriores Ultra2, Ultra, y Single-Ended (extremo único, SE) SCSI excepto los dispositivos de diferencial de alto voltaje (HVD). Sin embargo, el rendimiento disminuye a velocidad de extremo único (SE), y se deben tener en cuenta las restricciones de longitud de cable de SE cuando un dispositivo SE se conecta al bus. Los canales duales independientes permiten a los dispositivo LVD y SE funcionar por separado y obtener un rendimiento máximo.

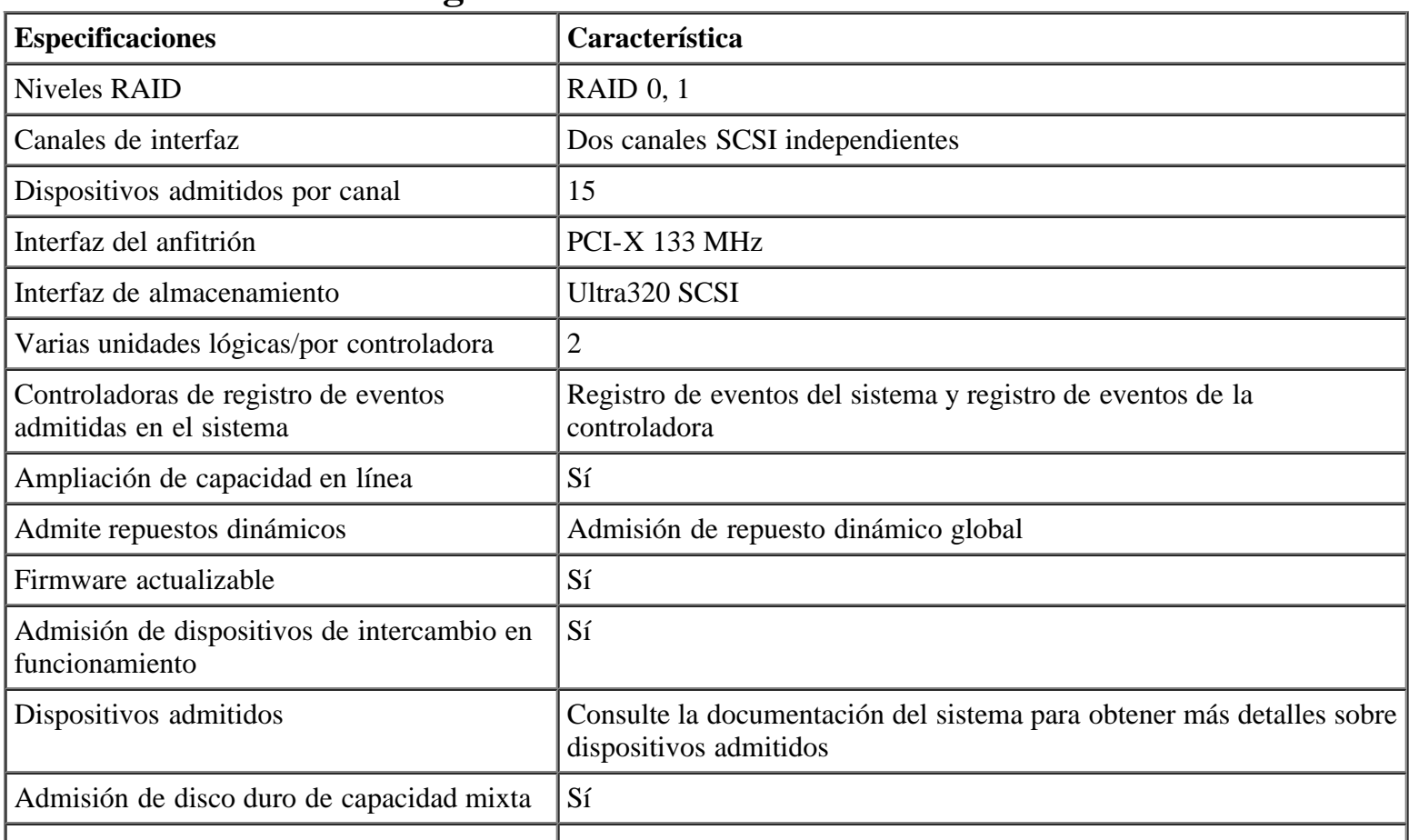

# <span id="page-5-0"></span>**Características de configuración**

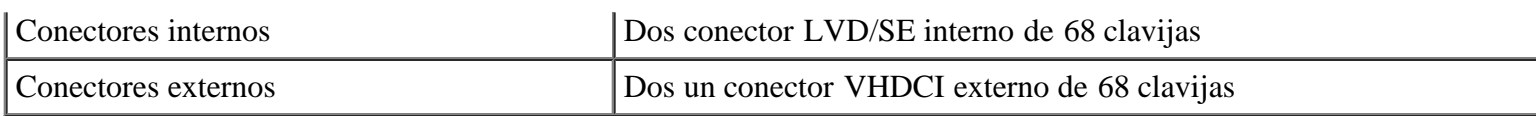

## **Características de configuración de disco**

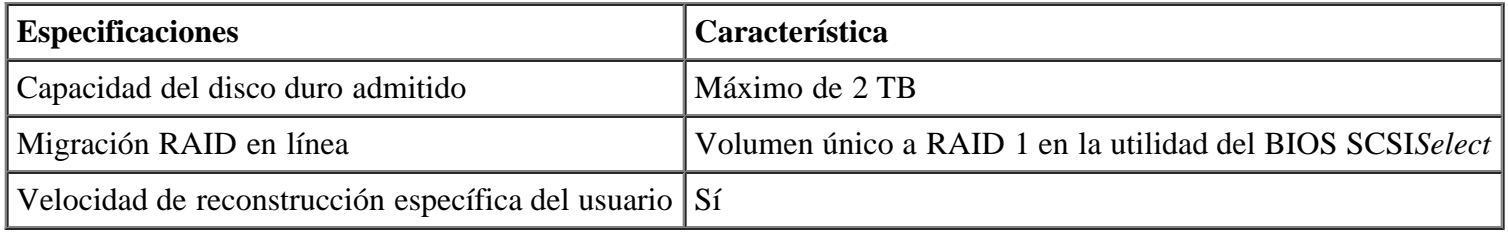

# <span id="page-6-0"></span>**Características de rendimiento RAID**

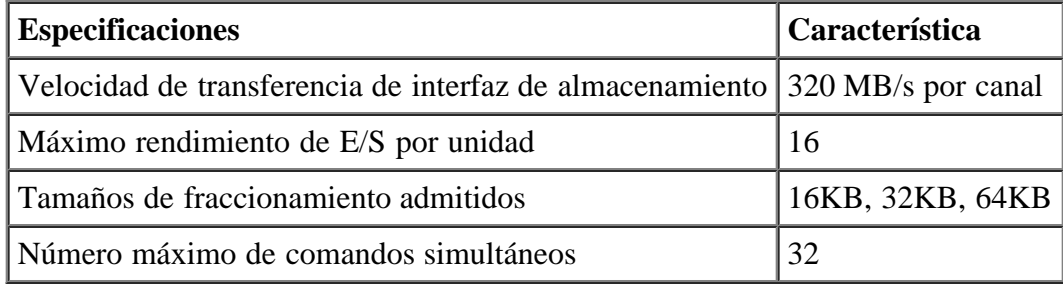

# <span id="page-6-1"></span>**Características de gestión de RAID**

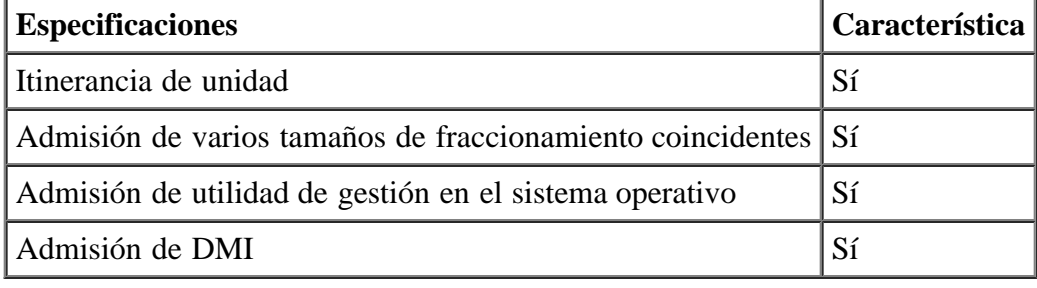

# <span id="page-6-2"></span>**Características de tolerancia a fallos**

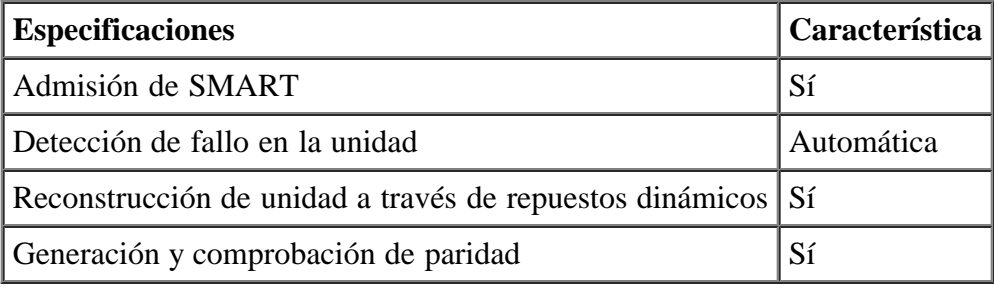

# <span id="page-6-3"></span>**Utilidades de software**

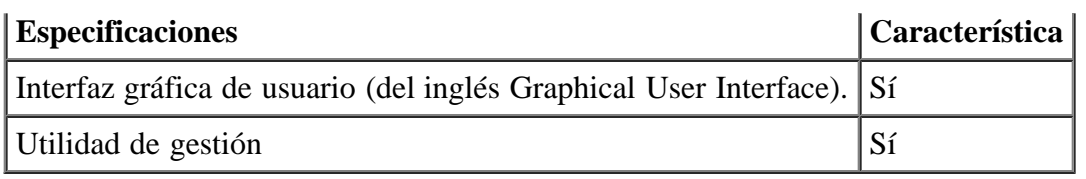

# <span id="page-7-0"></span>**Utilidad y controladores del sistema operativo**

La tarjeta U320 SCSI RAID 0 o 1 de Adaptec incluye controladores que admiten los siguientes sistemas operativos:

- Microsoft® Windows®2000, XP (32 bit and 64 bit)
- Red Hat Linux 4.0 (32 bit and 64 bit)

# <span id="page-7-1"></span>**Firmware de U320 SCSI RAID 0 o 1 de Adaptec**

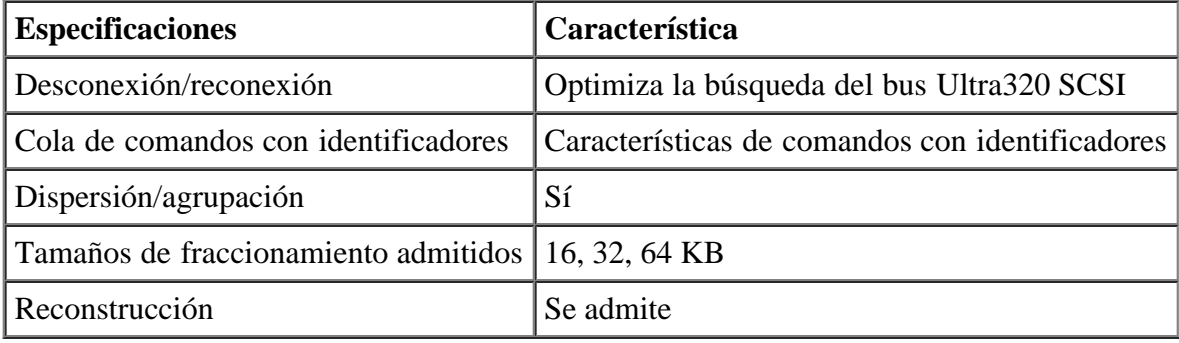

[Volver a la página de contenidos](#page-0-0)

# **Instalación del hardware**

U320 SCSI RAID 0 o 1 de Adaptec™ Guía del usuario

- **Precauciones de seguridad**
- Instalación de la controladora U320 SCSI RAID 0 o 1 de Adaptec
- $\bullet$  Configuración de las unidades SCSI
- **O** [Instalación de discos duros](#page-11-0)

# **Precauciones de seguridad**

Si desea obtener más información sobre las instrucciones de seguridad del sistema, consulte la *Guía de información del sistema* o bien la *Guía del producto* que se incluye con el sistema.

No toque la tarjeta hasta haber descargado toda la electricidad estática tocando un objeto de metal con toma de tierra (como las piezas de metal expuestas situadas en la parte trasera de su sistema).

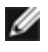

NOTA: Sujete siempre la tarjeta por los bordes o por la placa metálica. No toque el conector dorado ni ninguno de los componentes de la tarjeta.

# **Instalación de la controladora U320 SCSI RAID 0 o 1 de Adaptec**

ATENCIÓN: **Asegúrese de desconectar la alimentación del sistema antes de eliminar la cubierta e instalar la controladora U320 SCSI RAID 0 o 1 de Adaptec.**

ATENCIÓN: **Utilice siempre una estación de trabajo de descarga de electricidad estática, de muñeca o de tobillo, aprobada cuando toque el adaptador de host para evitar peligro de descarga de electricidad estática.**

La tarjeta de la U320 SCSI RAID 0 o 1 de Adaptec controladora encaja dentro de cualquier:

- ranura de expansión PCI/PCI-X de 64 bits
- Ranura de expansión PCI de 32 bits
- NOTA: La instalación de la controladora U320 RAID 0 o 1 de Adaptec en una ranura de 32 bits disminuirá el rendimiento máximo de la controladora.

Para instalar la controladora U320 SCSI RAID 0 o 1 de Adaptec:

- 1. Abra el chasis del sistema.
- 2. Quite la cubierta de la ranura interior de cualquier ranura apropiada de la placa del sistema. Consulte la documentación que se incluye con el sistema para obtener más información.
- 3. Instale la controladora U320 SCSI RAID 0 o 1 de Adaptec en la ranura abierta como se indica a continuación:

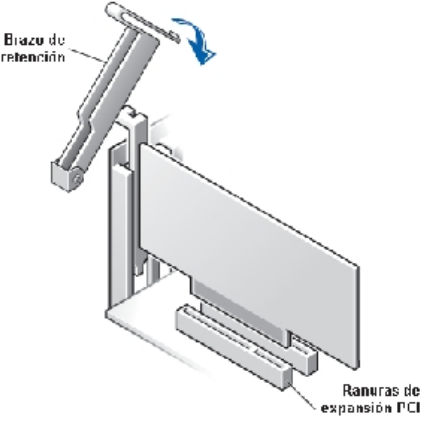

- 4. Sujete la controladora con la placa de sujeción al bastidor del sistema.
- 5. Conecte el cable de luz de actividad al conector de luz de actividad de la controladora U320 SCSI RAID 0 o 1 de Adaptec y de la controladora si es necesario. La clavija 1 del conector debe coincidir con la clavija 1 del

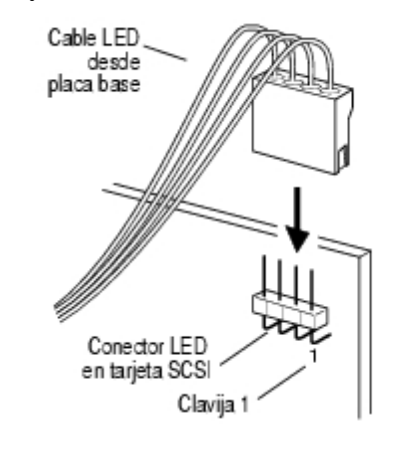

cable.

# **Configuración de las unidades SCSI**

Antes de conectar los dispositivos SCSI a la tarjeta U320 SCSI RAID 0 o 1 de Adaptec:, es posible que tenga que realizar las operaciones siguientes:

- Comprobación de los ID SCSI
- Definir la terminación
- Conectar los cables de alimentación

La configuración puede variar de un dispositivo a otro, por lo que debe consultar la documentación del dispositivo para obtener instrucciones específicas.

NOTA: Si se conectan dispositivos Wide Ultra/Ultra SCSI en el mismo canal SCSI que los dispositivos Ultra320/160 y Ultra2 SCSI, la velocidad de transferencia de datos de estos últimos se reducirá a los niveles de rendimiento de los dispositivos Ultra SCSI. Para que los nuevos dispositivos SCSI alcancen la máxima velocidad de transferencia de datos, asegúrese de que están conectados a su propio canal SCSI.

A continuación, se incluyen algunas instrucciones para configurar los ID SCSI y la terminación de los dispositivos.

## **Identificadores SCSI**

La U320 SCSI RAID 0 o 1 de Adaptec y cada dispositivo que se conecte deben tener un ID SCSI, del 0 al 15, en cada canal. No se puede utilizar el mismo ID SCSI para dos dispositivos del mismo canal.

El ID SCSI preestablecido de la U320 SCSI RAID 0 o 1 de Adaptec es 7 y no se debe modificar. Si el ordenador se va a arrancar desde un disco duro SCSI, asegúrese de que el ID SCSI de dicho disco duro es 0. (El ID SCSI de la mayoría de los discos duros SCSI viene predefinido de fábrica como 0.) El ID SCSI de los dispositivos internos se establece generalmente mediante puentes, mientras que el de los dispositivos externos se define mediante un conmutador situado en la parte posterior del dispositivo.

## **Terminación SCSI**

Para que el sistema funcione correctamente, es esencial que los canales utilizados con los dispositivos SCSI estén terminados convenientemente. Los principios básicos de la terminación son:

- Utilizar cables SCSI certificados para su uso con Ultra320 para que el sistema funcione a máxima velocidad.
- NOTA: El cable que incluye la controladora U320 SCSI RAID 0 o 1 de Adaptec incluye un terminador multimodo en un extremo. Debe colocarse en el extremo opuesto del cable, a partir de la conexión a la controladora. No se debe terminar ninguna de las unidades conectadas a este cable.
	- Activar la terminación en los dispositivos situados en los dos extremos del cable SCSI (ver la nota anterior). Utilizar cables terminados multimodo con la terminación desactivada sólo en ese canal.
	- Cuando se utilizan varios canales SCSI en una sola controladora, como puede ocurrir en U320 SCSI RAID 0 o 1 de Adaptec, los canales deben terminarse por separado.

La terminación SCSI para la tarjeta U320 SCSI RAID 0 o 1 de Adaptec está configurada a través de la utilidad de configuración del BIOS. La controladora admite dos posibles terminaciones, como se muestra a continuación.

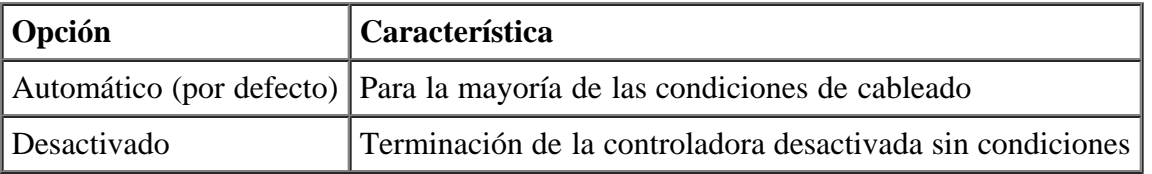

La siguiente ilustración muestra varios ejemplos de cableado SCSI:

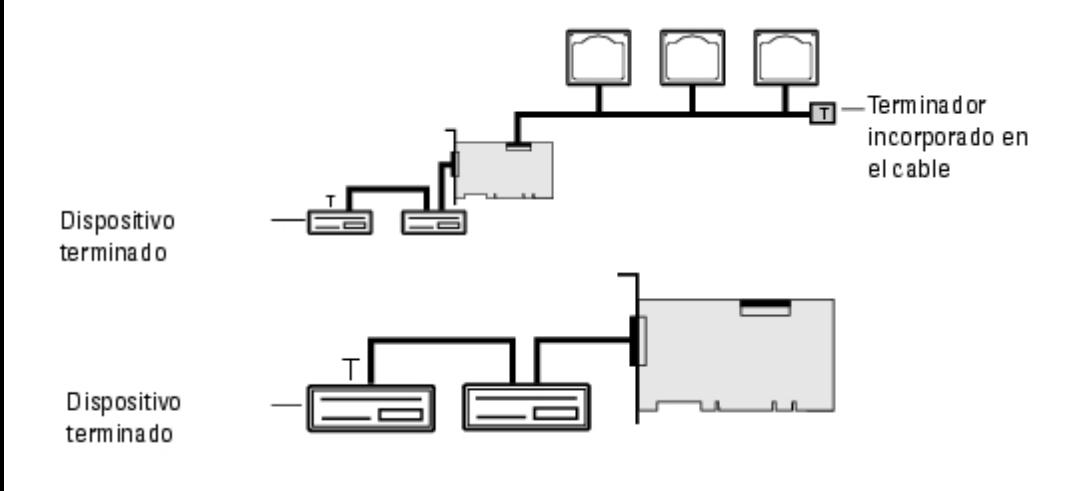

## **Cables SCSI**

Dell recomienda que se utilicen unidades Ultra320 SCSI y cables LVD SCSI diseñados y clasificados para el uso de Ultra320. Este material puede adquirirse en **www.dell.com**. El uso de cables no clasificados para U320 puede afectar negativamente al rendimiento del sistema.

# <span id="page-11-0"></span>**Instalación de discos duros**

La controladora U320 SCSI RAID 0 o 1 de Adaptec admite hasta 4 unidades. Para que el rendimiento sea óptimo, instale discos duros idénticos del mismo modelo y capacidad. Si el rendimiento de los discos duros coincide, la matriz funcionará con el nivel de rendimiento máximo.

Mientras que la tarjeta U320 SCSI RAID 0 o 1 de Adaptec está diseñada para trabajar con discos duros Ultra320 y Ultra160 SCSI, funcionará con un nivel de rendimiento reducido con todos los dispositivos SCSI de generaciones anteriores Ultra2, Ultra, y Single-Ended (de extremo único, SE). No se recomienda el uso de dispositivos de diferencial del alto voltaje (HVD). Los dispositivos HVD pueden influir en el funcionamiento de otros dispositivos conectados al mismo canal y provocar que un canal Ultra320 no funcione correctamente debido a las limitaciones que en materia de distancia presentan dichos dispositivos antiguos.

La controladora U320 SCSI RAID 0 o 1 de Adaptec admite los siguientes niveles RAID:

- Nivel RAID 0: Hasta 4 unidades de disco
- Nivel RAID 1: 2 unidades de disco

Utilice el número de unidades de disco que la controladora admita y el nivel RAID que desee.

Encontrará más información sobre la configuración y el uso de las unidades y dispositivos SCSI en "Configuración de las unidades SCSI".

## **Conexión de las unidades de disco duro internas**

Para conectar unidades SCSI externas:

- 1. Instale los discos duros en las compartimientos para discos duros del sistema. Consulte la documentación del sistema para obtener más información.
- 2. Conecte el extremo del cable LVD SCSI interno de 68 clavijas al conector A del canal del adaptador U320 SCSI RAID 0 o 1 de Adaptec.

NOTA: Puede conectar los discos duros SCSI al conector LVD/SE interno o VHDCI externo único en el adaptador U320 SCSI RAID 0 o 1 de Adaptec.

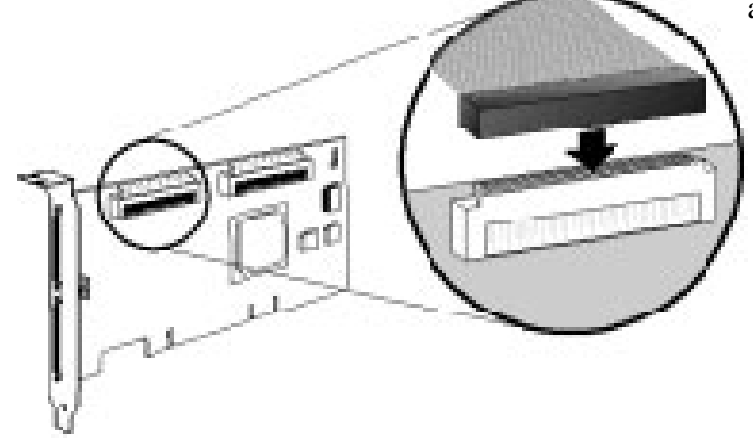

- 3. Conecte los dispositivos Ultra320/160 y Ultra2 SCSI internos a los demás conectores del cable, empezando por el situado en el extremo terminado del cable.
- 4. Repita la misma operación con cada unidad de disco adicional como corresponda.
- 5. Conecte los cables de alimentación a los discos duros como corresponda.

## **Conexión de dispositivos externos**

NOTA: Consulte la documentación del sistema para determina qué dispositivos se admiten en el sistema.

Para conectar unidades SCSI externas:

1. Conecte un extremo del cable SCSI externo al conector Ultra320/160 externo de la U320 SCSI RAID 0 o 1 de

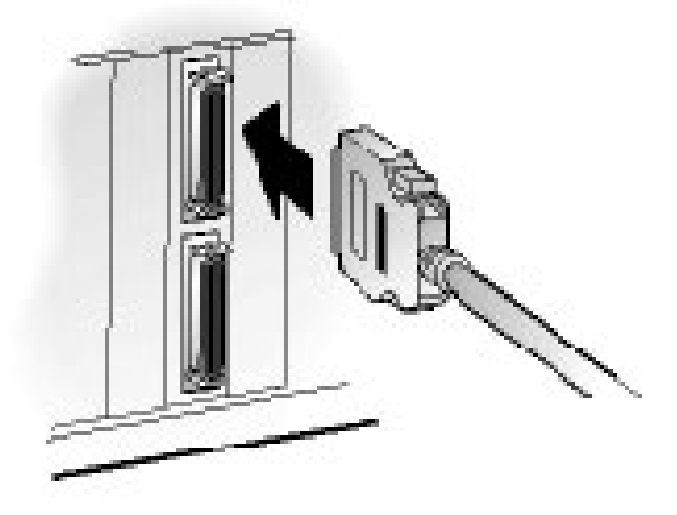

Adaptec.

2. Conecte el otro extremo del cable a un conector SCSI situado en la parte posterior de un dispositivo externo. Si va a instalar sólo un dispositivo externo, active la terminación del dispositivo y continúe con el paso "[paso](#page-13-0) 4".

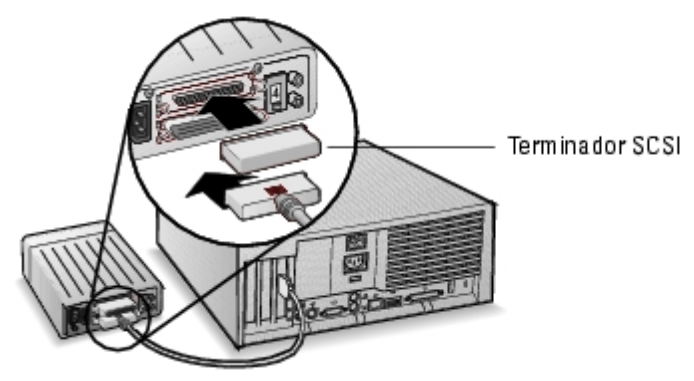

3. Para conectar el resto de los dispositivos SCSI externos, una cada uno de ellos al anterior mediante un cable, tal y como se muestra a continuación. Termine sólo el dispositivo que está al final de la cadena.

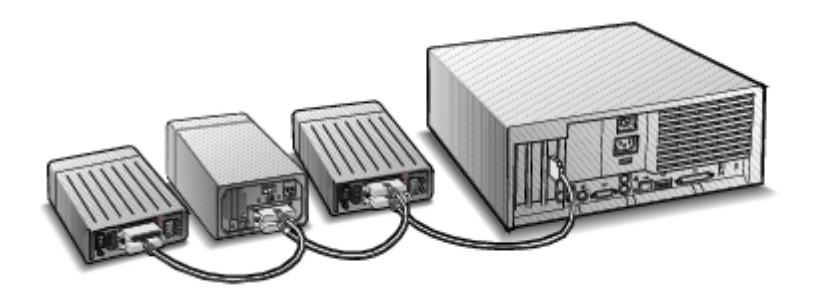

<span id="page-13-0"></span>4. Conecte los cables de alimentación a todos los dispositivos externos y al ordenador.

[Volver a la página de contenidos](#page-0-0)

# <span id="page-14-2"></span><span id="page-14-0"></span>**Configuración y gestión de BIOS RAID**

U320 SCSI RAID 0 o 1 de Adaptec™ Guía del usuario

- [Estrategias de configuración](#page-14-1)
- [Disponibilidad de RAID](#page-15-0)
- [Planificación de configuración](#page-16-0)
- [Introducción de la utilidad de configuración de BIOS](#page-16-1)
- $\bullet$  [Configuración de la controladora](#page-17-0)
- [Uso de la configuración de SCSISelect](#page-19-0)
- [Uso de la configuración de HostRAID](#page-24-0)
- **[Configuración de matrices](#page-25-0)**
- [Administración de matrices](#page-27-0)
- [Borrado de discos](#page-30-0)
- [Uso de las utilidades de discos SCSI](#page-31-0)

# <span id="page-14-1"></span>**Estrategias de configuración**

Hay tres factores a tener en cuenta en la configuración de BIOS RAID:

- Tolerancia a fallos, (Disponibilidad de unidad)
- Rendimiento
- Capacidad

Las necesidades y prioridades de cada uno de estos factores determinan la configuración y el nivel RAID óptimos para el uso específico que vaya a tener la matriz RAID.

## **Maximizar la tolerancia a fallos**

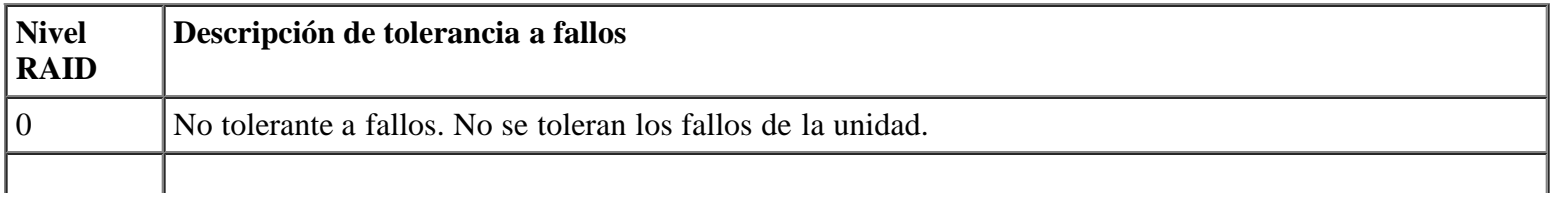

## **Optimización del rendimiento**

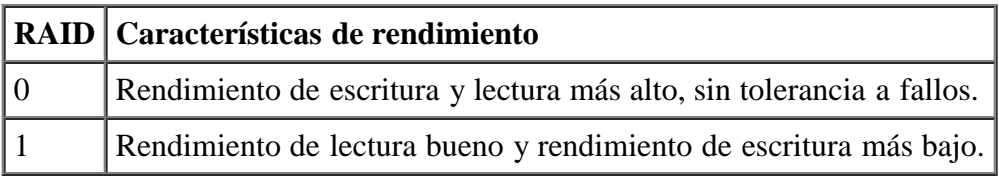

## **Maximizar capacidad**

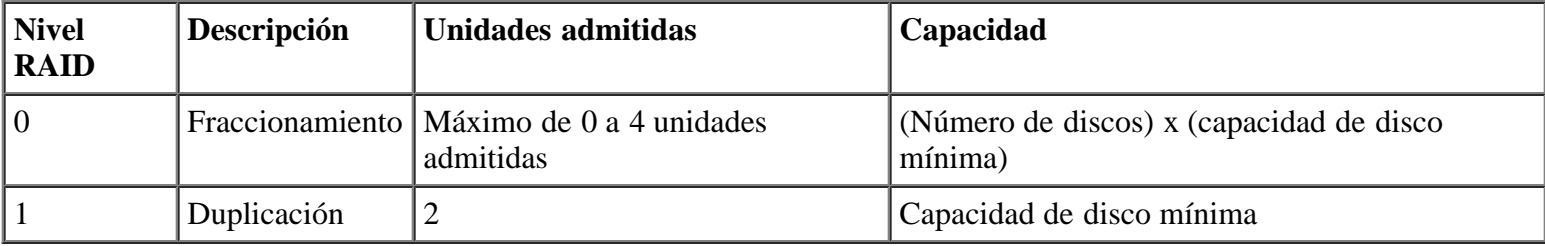

# <span id="page-15-0"></span>**Disponibilidad de RAID**

La disponibilidad de RAID depende no sólo del nivel RAID y el número de unidades de disco duro conectadas, sino también de si las unidades de repuesto están disponibles.

## **Recuperación de datos y unidades de repuesto**

Para utilizar las unidades de repuesto se deben sustituir físicamente las unidades tras un fallo de disco duro. Las unidades de repuesto son unidades que están conectadas a la controladora, pero que no están disponibles activamente para almacenamiento de datos. Cuando se produce un error en la unidad de disco, el repuesto dinámico sustituye a la unidad que ha fallado y la tolerancia a fallos se restaura al reconstruir datos en la unidad de repuesto.

NOTA: El sistema sólo puede utilizar un repuesto para reconstruir un disco si ésta es del mismo tamaño (o más grande) que el disco con fallos.

La controladora U320 SCSI RAID 0 o 1 de Adaptec admite los siguientes tipos de repuestos:

Repuestos dinámicos globales: protegen todas las matrices que la capacidad de la unidad pueda proteger.

## **Repuestos dinámicos globales**

Cuando falla un miembro de la serie de discos (una unidad), se utiliza automáticamente un repuesto dinámico global con suficiente capacidad para restaurar los datos incluidos en la unidad con fallos. El comportamiento del sistema tras un fallo depende del tamaño del repuesto en comparación con la unidad a la que pretende reemplazar:

Si el repusto dinámico global es del mismo tamaño o menos de 100 MB más grande que la unidad a la que pretende reemplazar, se convierte en un miembro de la serie de discos con la unidad defectuosa y deja de ser un repuesto dinámico global.

Si el repuesto dinámico global es, como mínimo 100 MB más grande que la unidad a la que pretende reemplazar, el repuesto reemplaza a la unidad defectuosa y sigue siendo un repuesto dinámico global. La porción no utilizada del repuesto dinámico global queda disponible para su uso en caso de futuros fallos.

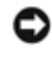

AVISO: Se recomienda que *no* utilice la parte sin utilizar del repuesto dinámico global ya que podría dar lugar a una unidad única RAID1.

## **Itinerancia de unidad**

La itinerancia de unidad permite desplazar al volumen RAID de una controladora a otra sin interrupción. Cada unidad tiene un ID único que se puede cambiar físicamente si se establece un puente para permitir la itinerancia de la unidad.

## **Formateo**

La mayoría de las unidades pueden volver a asignar sectores para recuperarse de fallos.

Al formatear una unidad se pueden volver a asignar sectores con errores, permitiendo así a la controladora RAID utilizar la unidad. Consulte Verificación o [formateo de un disco](#page-32-0) para obtener más información.

## **En reconstrucción**

La función de reconstrucción de la tarjeta U320 SCSI RAID 0 o 1 de Adaptec permite a una matriz sincronizar los discos duros y restaurar la tolerancia a fallos en una matriz RAID redundante. Consulte [Reconstrucción de matrices](#page-28-0) para obtener más información.

# <span id="page-16-0"></span>**Planificación de configuración**

La configuraciones óptimas son distintas según el propósito. Al planificar la configuración RAID, se deben considerar los factores siguientes:

- Número de discos duros
- Finalidad de la matriz
	- Tolerancia a fallos
	- Rendimiento
	- Capacidad
- Unidades de repuesto
	- Repuestos dinámicos globales

# <span id="page-16-1"></span>**Introducción de la utilidad de configuración de BIOS**

Durante la realización de la prueba POST del sistema, aparecerá una pantalla de bienvenida:

```
Adaptec HostRAID BIOS vX.XX
Copyright 2004 Adapted, Inc. Todos los derechos reservados.
444 Pulse <Ctrl><A> para acceder a la utilidad SCSISelect (TM)
```
Para acceder a la utilidad BIOS, pulse <Ctrl><A>.

En el menú de dispositivo que aparece, seleccione un canal y pulse <Intro>.

El menú BIOS Configuration Utility (Utilidad de configuración de BIOS) mostrará las opciones siguientes:

Configure/View SCSI Controller Settings (Configurar/ver configuración de controladora SCSI). Configure/View HostRAID Settings (Configurar/ver configuración de controladora SCSI) utilidades de discos SCSI

NOTA: Para seleccionar una opción de este o de cualquier otro menú, sitúe el cursor en la opción mediante las techas de flecha Arriba/Abajo y pulse **<Intro>**. En algunos casos, al seleccionar una opción aparece otro menú. Pulse **<Esc>** para volver al menú anterior.

**Configure/View SCSI Controller Settings (Configurar/ver configuración de controladora SCSI)**: permite modificar la configuración del dispositivo y la controladora sin abrir la carcasa del sistema ni manipular la tarjeta.

**Configure/View HostRAID Settings (Configurar/ver configuración de controladora SCSI)**: permite crear, gestionar y eliminar matrices en el BIOS de la controladora.

**SCSI Disk Utilities (Utilidades de disco SCSI)**: incluyen el formateo de primer nivel y la verificación de la superficie del disco de las unidades SCSI.

# <span id="page-17-0"></span>**Configuración de la controladora**

La sección Configuración de la controladora permite al usuario cambiar las opciones específicas de la controladora y de SCSI. En la siguiente tabla se muestran los parámetros disponibles y predeterminados de cada opción de SCSI*Select*. En tarjetas de dos canales, los parámetros marcados como Auto-sync se sincronizan automáticamente en ambos canales SCSI. Por ejemplo, si cambia la opción Boot Channel (Canal de arranque) a B First (B primero) en el Canal A, el cambio también se aplicará al Canal B. Las demás opciones se pueden definir independientemente para cada canal SCSI.

Los parámetros predeterminados resultan adecuados para la mayoría de los sistemas y no se deben cambiar. Ejecute SCSI*Select* si necesita cambiar o visualizar los parámetros actuales o ejecutar las utilidades del disco SCSI. Consulte la sección "Uso de la configuración de SCSIS elect" si desea ver una descripción de cada opción.

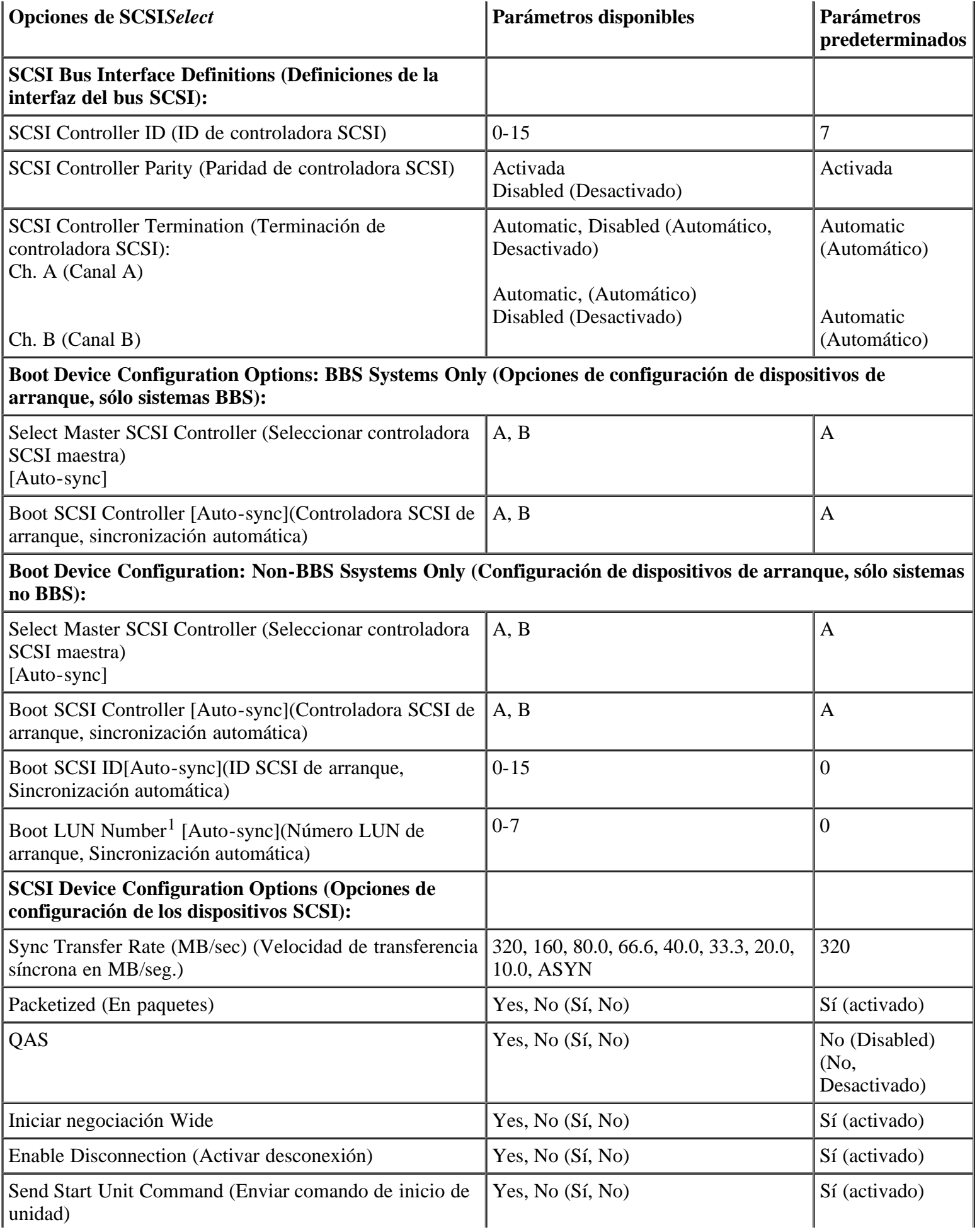

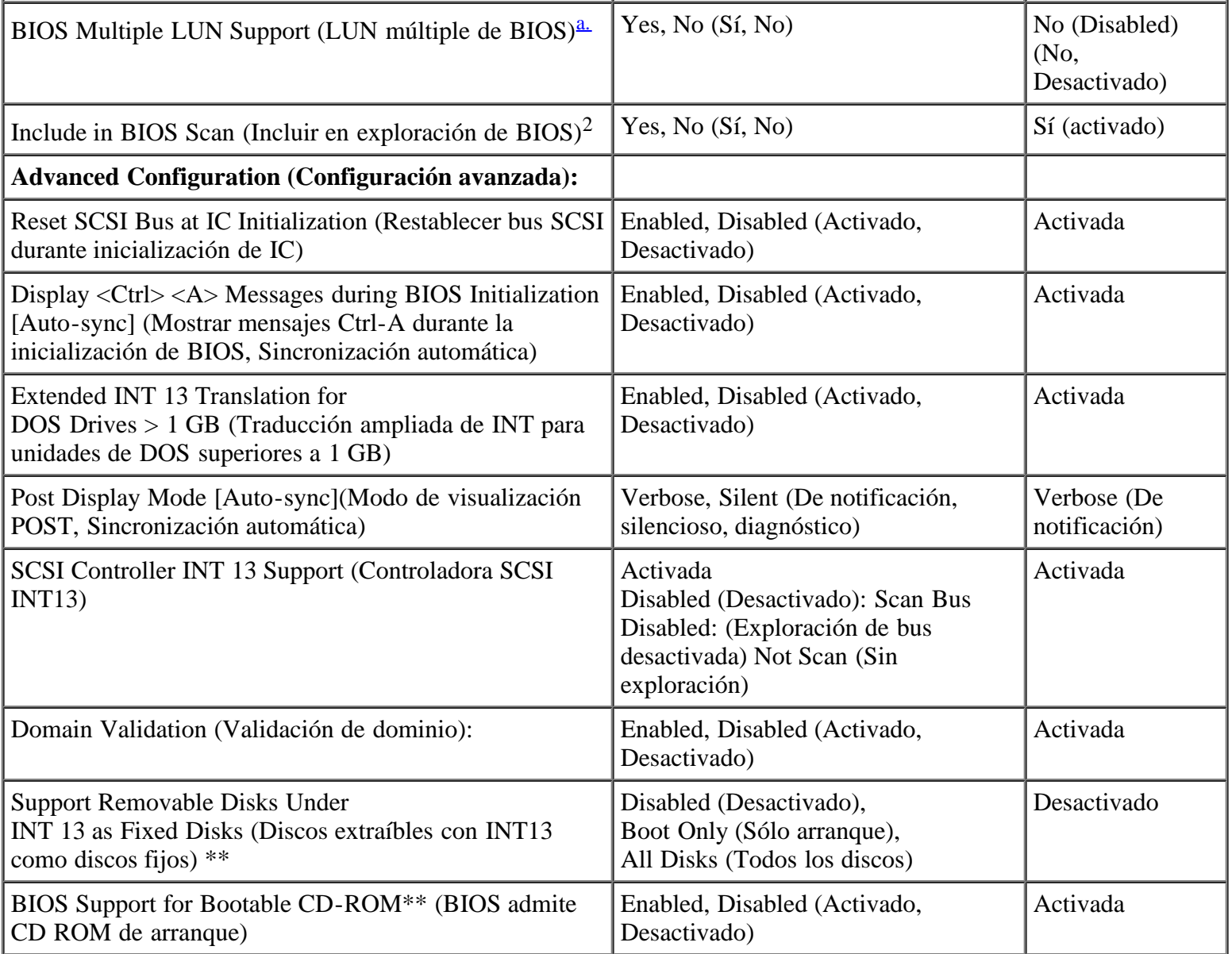

\* Parámetro válido únicamente si está activada la opción Multiple LUN Support (LUN múltiple).

\*\* Los parámetros son válidos sólo si está activado el BIOS del adaptador de host.

# <span id="page-19-0"></span>**Uso de la configuración de** *SCSISelect*

## <span id="page-19-1"></span>**Iniciar y salir de SCSI***Select*

Para iniciar SCSI*Select*:

- 1. Cuando encienda o reinicie su sistema, pulse <Ctrl><A> para acceder a la utilidad de configuración cuando aparezca el siguiente mensaje:
- 2. Seleccione la controladora que desea configurar y pulse <Intro>.
- 3. En el menú **Configuration Utility (Utilidad de configuración)**, seleccione **S**

(Configuración SCSI).

Para salir de SCSI*Select*, pulse <Esc> hasta que aparezca una mensaje que le indique salir. Si ha cambiado algún parámetro de la controladora, se le pedirá que guarde los cambios antes de salir. Seleccione **Yes** (Sí) para reiniciar el sistema. Los cambios que haya realizado en SCSI*Select* surtirán efecto después de arrancar el sistema.

## **Uso de los menús de SCSISelect**

Utilice las teclas de flecha para situar el cursor en la opción que desea seleccionar y, a continuación, pulse <Intro>. En algunos casos, al seleccionar una opción aparece otro menú. Para volver al menú anterior en cualquier momento, pulse  $\langle$ Esc $\rangle$ .

Para restaurar los valores predeterminados originales de SCSI*Select*, pulse <F6> en la pantalla principal de SCSI*Select*.

Para cambiar de modo de visualización entre color y monocromo, pulse <F5> en la pantalla principal SCSISelect.

NOTA: Algunos monitores no admiten la función de alternar entre los modos de color y monocromo.

## **Opciones de la interfaz del bus SCSI**

- SCSI Controller ID (ID de controladora SCSI): (valor predeterminado: 7) Establece el ID SCSI de la tarjeta SCSI. El ID de la U320 SCSI RAID 0 o 1 de Adaptec se define como 7, lo que le proporciona la mayor prioridad en el bus SCSI. No es recomendable cambiar este parámetro.
- SCSI Controller Parity (Paridad de la controladora SCSI): (valor predeterminado: Enabled) Las tarjetas SCSI realizan la comprobación de paridad para verificar la precisión de la transferencia de datos en el bus SCSI. La mayoría de los dispositivos SCSI actuales admiten comprobación de paridad. Sin embargo, si un dispositivo del bus SCSI no admite comprobación de paridad, debe desactivar esta opción. Esta opción cambia la paridad de la controladora SCSI completa y cómo se comprueban los ID en dicha controladora. No se pueden combinar dispositivos que admiten comprobación de paridad con otros que no la admiten, en el mismo bus SCSI.
- SCSI Controller Termination (Terminación de la controladora SCSI): (valor predeter-minado: Automatic (Automático) Determina el valor de terminación de la tarjeta SCSI. El valor predeterminado es Automatic (Automático), lo que permite que la tarjeta SCSI ajuste la terminación según sea necesario. No es recomendable cambiar el valor de este parámetro.

## **Boot Device ConfigurationOptions – BBS Systems Only (Opciones de configuración de dispositivos de arranque, sólo sistemas BBS):**

La BBS (especificación de arranque de BIOS) permite al BIOS identificar todos los dispositivos IPL del sistema, priorizarlos en el orden que seleccione, y pasar por cada dispositivo de forma secuencial para permitir el arranque.

- **Select Master SCSI Controller (Seleccionar controladora SCSI maestra)**: permite seleccionar la controladora SCSI maestra. La tarjeta SCSI maestra no tiene que necesariamente la misma que la controladora SCSI de arranque.
- **Controladora SCSI de arranque**: permite seleccionar qué controladora SCSI es la controladora SCSI de arranque. La controladora SCSI de arranque no tiene que necesariamente la misma que la controladora SCSI maestra.

## **Boot Device Configuration-BBS Systems Only (Configuración de dispositivos de arranque, sólo sistemas BBS):**

En un sistema que no sea BBS, lo que controla la configuración de la controladora SCSI maestra, el ID SCSI de arranque, y número LUN de arranque es el BIOS de la tarjeta SCSI, no el BIOS del sistema.

- Select Master SCSI Controller (Seleccionar controladora SCSI maestra): (valor predeter-minado: A First (A primero)) permite seleccionar la controladora SCSI maestra. La tarjeta SCSI maestra no tiene que necesariamente la misma que la controladora SCSI de arranque. Si se cambia este parámetro, el cambio se aplicará automáticamente a ambos canales SCSI.
- **Controladora SCSI de arranque**: permite seleccionar qué controladora SCSI es la controladora SCSI de arranque. La controladora SCSI de arranque no tiene que necesariamente la misma que la controladora SCSI maestra. Si se cambia este parámetro, el cambio se aplicará automáticamente a ambos canales SCSI.
- Boot Target ID (ID de destino de arranque): (valor predeterminado: 0). Especifica el ID SCSI del dispositivo de arranque. No es recomendable cambiar el valor predeterminado de este parámetro. Si se cambia este parámetro, el cambio se aplicará automáticamente a ambos canales SCSI.
- Boot LUN Number (Número LUN de arranque): (valor predeterminado: 0). Especifica el LUN (número de  $\bullet$ unidad lógica) desde el que se arranca en el dispositivo de arranque. Este parámetro no es válido a menos que la opción de LUN múltiple esté activada (consulte "[Advanced Configuration Options \(Opciones de configuración](#page-22-0) [avanzada\)"](#page-22-0)). Si se cambia este parámetro, el cambio se aplicará automáticamente a ambos canales SCSI.

## **Opciones de configuración de los dispositivos SCSI**

Las opciones de configuración de los dispositivos SCSI se pueden definir individualmente para cada dispositivo SCSI conectado.

- NOTA: Para configurar los parámetros de un dispositivo SCSI, debe conocer su ID SCSI (consulte "[Uso de las](#page-31-0) [utilidades de discos SCSI"](#page-31-0).
	- **Sync Transfer Rate (MB/sec) (Velocidad de transferencia síncrona en MB/seg.)** (Valor predeterminado: ver tabla siguiente): El BIOS puede negocia una velocidad de transferencia entre la controladora y el dispositivo de hasta 80 MB/seg. para transferencias Wide y 40 MB/seg. para transferencias Narrow. El BIOS puede utilizar esta configuración para establecer el punto de inicio para negociar la velocidad de transferencia de los datos síncronos hasta una velocidad inferior. Por ejemplo, en el caso de transferencias Wide, si la velocidad de transferencia síncrona está establecida en:
		- **320, 160, o 80**: el BIOS negociará 80 MB/seg.
		- **40 o inferior**: el BIOS negociará durante la configuración de velocidad de transferencia síncrona.

Finalmente, el BIOS termina la negociación. Posteriormente el controlador del dispositivo realiza su función. El controlador del dispositivo utiliza esta configuración como punto de inicio para la negociación de transferencias de datos.

En la tabla siguiente se describen las velocidades de transferencia síncrona máximas. El valor predeterminado se muestra con un asterisco (\*).

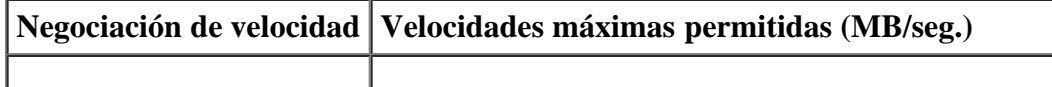

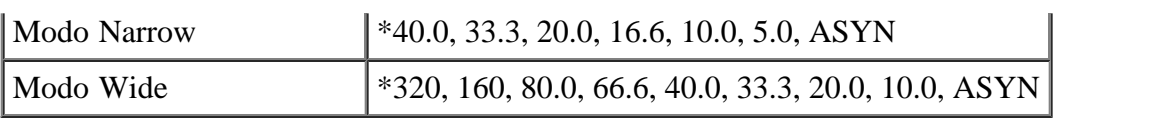

- NOTA: Si Initiate Wide Negotiation (Iniciar negociación Wide) está establecido en No, las velocidades de los dispositivos Wide serán la mitad que las que aparecen en la tabla.
	- **Packetized** (En paquetes): (valor predeterminado Yes) Para el funcionamiento a 320 MB/seg. se requiere un protocolo por paquetes. Cuando está activada esta opción, está disponible si se implementa en los controladores de dispositivos. Sin embargo, el BIOS no admite esta opción.
	- **QAS**: (Valor predeterminado:No) Quick Arbitration and Selection (Arbitraje y selección rápidos) reduce el tiempo que tarda un dispositivo en dejar disponible el control del bus SCSI para otro dispositivo. Esto contribuye a disminuir el tiempo de proceso de comandos y mejora el aprovechamiento del bus. Cuando está activada, esta opción está disponible si se implementa en los controladores de dispositivos. Sin embargo, el BIOS no admite esta opción.
	- Initiate Wide Negotiation (Iniciar negociación Wide): (valor predeterminado: Yes) Permite a la controladora SCSI iniciar negociaciones Wide con el destino SCSI. Cuando se define como Yes, la tarjeta SCSI intenta una transferencia de datos de 16 bits (negociación Wide). Si se define como No, la tarjeta SCSI utiliza la transferencia de datos de 8 bits, a menos que el dispositivo SCSI solicite la negociación Wide.
- NOTA: Defina la opción Initiate Wide Negotiation como No si utiliza un dispositivo SCSI de 8 bits que se bloquea o presenta algún problema de rendimiento al estar activada la velocidad de transferencia de datos de 16 bits.
	- Enable Disconnection (Activar desconexión): (valor predeterminado: Yes) Cuando se activa (Yes), esta opción permite desconectar el dispositivo SCSI del bus. Si no se activa (**No**), el dispositivo SCSI no puede desconectarse del bus SCSI. Deje el valor Yes si hay dos o más dispositivos SCSI conectados a la tarjeta SCSI. Si se desactiva esta opción No, el dispositivo SCSI no puede desconectarse del bus SCSI, no se pueden realizar transferencias por paquetes y las velocidades de transferencia se mantienen a niveles Ultra 160.
	- Send Start Unit Command (Enviar comando de inicio de unidad): (valor predeterminado: Yes). Cuando se define como Yes (Sí), envía el comando de inicio de unidad al dispositivo SCSI durante el arranque. De esta forma, se reduce la carga en una fuente de alimentación del sistema, ya que la tarjeta SCSI puede encender los dispositivos SCSI de uno en uno cuando se arranca el ordenador; en caso contrario, todos los dispositivos SCSI se encienden al mismo tiempo.

NOTA: Compruebe la documentación de los dispositivos para asegurarse de que admiten este comando. En la mayoría de los dispositivos, se debe cambiar también un puente o conmutador para que el dispositivo pueda responder al comando.

Las opciones siguientes no tienen ningún efecto si el BIOS de la tarjeta SCSI está desactivado. (El BIOS de la tarjeta SCSI normalmente está activado de forma predeterminada.)

- BIOS Multiple LUN Support (LUN múltiple del BIOS): (valor predeterminado: No). Mantenga este parámetro como No si el dispositivo no tiene varios números de unidad lógica (LUN). Si se define como Yes (Sí), el BIOS de la tarjeta SCSI permite arrancar un dispositivo SCSI con varios LUN (por ejemplo, un cargador de CD en el que se puede acceder a varios CD al mismo tiempo).
- <span id="page-22-0"></span>Include in BIOS Scan (Incluir en exploración de BIOS): (valor predeterminado: Yes) Cuando se activa (**Yes**), el BIOS de la tarjeta SCSI controla el dispositivo SCSI, si se trata de un dispositivo INT 13 (como una unidad de disco SCSI) sin software de controladores de dispositivos. Cuando se desactiva (**No**), el BIOS de la tarjeta SCSI no controla el dispositivo SCSI y se necesitan los controladores. El BIOS admite hasta ocho dispositivos INT 13 sin un controlador de dispositivo adicional.

## **Advanced Configuration Options (Opciones de configuración avanzada)**

AVISO: No cambie las opciones de configuración avanzada, a menos que sea absolutamente necesario y tenga pleno conocimiento de las consecuencias del cambio.

- Reset SCSI Bus at IC Initialization (Restablecer bus SCSI durante inicialización de IC): (valor predeterminado: Enabled) Cuando se activa (Enabled), el BIOS reinicia el bus SCSI durante el proceso de autocomprobación POST y espera dos segundos antes de explorar los dispositivos SCSI del bus. Si esta opción está desactivada, el BIOS de la tarjeta SCSI no activa una reinicialización SCSI y no hay un retardo de dos segundos.
- Display <Ctrl> <A> Messages during BIOS Initialization (Mostrar mensajes con Ctrl-A durante la inicialización de BIOS): (valor predeterminado: Enabled). Cuando se activa (Enabled), el BIOS de la tarjeta SCSI muestra el mensaje Press <Ctrl><A> for SCSISelect (TM) Utility! (Pulse Ctrl+A para acceder a la utilidad SCSISelect (TM)) en la pantalla mientras arranca el sistema. Aunque desactive este parámetro, puede abrir la utilidad SCSI*Select* si pulsa <Ctrl><A> una vez que aparezca el mensaje del BIOS de la tarjeta SCSI. Si se cambia este parámetro, el cambio se aplicará automáticamente a ambos canales SCSI.
- Extended INT 13 Translation for DOS Drives> 1 GB (Traducción ampliada de INT 13 para unidades de DOS superiores a 1 GB): (valor predeterminado: Enabled). Si se activa (Enabled), proporciona un esquema de traducción ampliado para los discos duros SCSI con capacidades superiores a 1 GB. Este parámetro sólo es necesario para versiones actuales de MS-DOS; no se requiere para otros sistemas operativos, como NetWare o UNIX.

AVISO: Si cambia el esquema de traducción, destruye todos los datos de la unidad. Asegúrese de realizar una copia de seguridad de los discos duros antes de cambiar el esquema de traducción.

- **Post Display Mode** (Modo de visualización POST): (valor predeterminado Verbose) Durante el proceso POST, la cantidad de información que aparece depende de este modo. Si se cambia este parámetro, el cambio se aplicará automáticamente a ambos canales SCSI. Los modos disponibles son los siguientes:
	- **Verbose**: se muestra el resultado la exploración del bus SCSI, pero no así el del bus PCI.
	- **Silent**: no se muestra nada del proceso POST, ni siquiera la pantalla de presentación de Dell. Sin embargo, aparecen mensajes de error si hay un problema en el bus o en los dispositivos SCSI.

AVISO: Si se selecciona el valor Silent, se desactivan completamente los mensajes que muestra la tarjeta SCSI de Dell, mientras se reinicia el sistema. Deberá recordar en qué momento del ciclo POST del BIOS apareció el mensaje Press <Ctrl> <A> for SCSISelect (TM) Utility! (Pulse Ctrl+A para acceder a la utilidad SCSISelect), y pulsar <Ctrl><A> en ese momento para acceder a SCSISelect. Si pulsa <Ctrl><A> demasiado pronto o demasiado tarde, no podrá acceder a la configuración de las tarjeta.

- **Diagnostic (Diagnósticos)**: los resultados de la exploración de los buses PCI y SCSI se presentan por separado. Hay una pausa entre la exploración del bus PCI y SCSI.
- SCSI Controller INT 13 (Controladora SCSI INT 13): (valor predeterminado: Enabled) Esta opción controla el estado del BIOS durante el proceso de comprobación automática POST. Las opciones disponibles son las siguientes:
	- Enabled: admite INT 13 para arrancar desde una unidad de disco duro SCSI conectada a una tarjeta SCSI. Si se utiliza esta opción, las siguientes opciones estarán disponibles:
	- Extended INT 13 Translation for DOS Drives> 1 GB (Traducción ampliada de INT 13 para unidades de DOS superiores a 1 GB)
	- Support Removable Disks Under INT 13 as Fixed Disks (Discos extraíbles en INT 13 como discos fijos)
	- BIOS Support for Bootable CD-ROM (BIOS admite CD-ROM de arranque)
	- Disabled:NOT Scan (Desactivado: sin exploración): utilice este opción si todos los dispositivos del bus SCSI (por ejemplo, las unidades de CD-ROM) utilizan controladores y no necesitan el BIOS, y además, no desea que el BIOS explore el bus SCSI. SCSISelect sigue disponible si se requiere.
	- Disabled:Scan Bus (Desactivado: explorar bus): utilice esta opción si todos los dispositivos del bus SCSI

(por ejemplo, las unidades de CD-ROM) utilizan controladores de software y el BIOS debe explorar el bus SCSI. Permite que los dispositivos funcionen según se haya establecido en Send Start Unit Command (Ejecutar comando de inicio de unidad). SCSISelect sigue disponible si es preciso.

Las opciones siguientes no tienen ningún efecto si el BIOS de la tarjeta SCSI está desactivado. (El BIOS de la tarjeta SCSI normalmente está activado de forma predeterminada.)

- Domain Validation (Validación de dominio): (valor predeterminado: Enabled) Determina la velocidad óptima de transferencia para cada dispositivo en el bus SCSI y, de acuerdo con ésta, configura todas las velocidades. Cuando está activada, esta opción está disponible si se implementa en los controladores de dispositivos. Sin embargo, el BIOS no admite esta opción.
- Support Removable Disks Under INT 13 as Fixed Disks (Admitir discos extraíbles en INT 13 como discos fijos):  $\bullet$ (valor predeterminado: Disabled). Determina las unidades de soportes extraíbles admitidas por el BIOS de la tarjeta SCSI. Las opciones son las siguientes:
	- Disabled (Desactivado): no se considera disco duro ninguna unidad extraíble en DOS. Se necesitan los controladores del software, ya que el BIOS no controla las unidades.

AVISO: Si se retira el cartucho de un soporte extraíble de una unidad SCSI controlada por el BIOS de la tarjeta SCSI mientras la unidad está encendida , se pueden perder datos. Si desea extraer el soporte mientras la unidad está encendida, instale el controlador del software para soportes extraíbles y establezca la opción Support Removable Disks Under BIOS as Fixed Disks (Discos extraíbles bajo BIOS como discos fijos) en **Disabled (Desactivada)**.

- Boot Only (Sólo arranque): Sólo se considera unidad de disco duro la unidad de soporte extraíble designada como dispositivo de arranque.
- All Disks (Todos los discos) Todas las unidades de soporte extraíbles admitidas por el BIOS se consideran discos duros.

NOTA: Las opciones Boot Only y All Disks sólo están disponibles si está activada la opción SCSI Controller BIOS.

BIOS Support for Bootable CD-ROM (BIOS admite CD ROM de arranque): (valor predeterminado: Enabled) Si se activa (Enabled), el BIOS de la tarjeta SCSI permite iniciar el ordenador desde una unidad de CD-ROM. Si se va a arrancar desde un disco duro o cualquier otro dispositivo, debe comprobar que no hay ningún CD de arranque insertado o que esta opción está desactivada.

# <span id="page-24-0"></span>**Uso de la configuración de HostRAID**

Una vez que haya finalizado la exploración del dispositivo, el menú **Main (Principal)** mostrará la información siguiente:

- **ID**: indica el número de identificación de la unidad de disco duro.
- **Type (Tipo)**: indica el repuesto dinámico, el tipo de RAID, o las unidades de disco sin agrupar que hay disponibles:
	- Fraccionamiento (R0)
	- Duplicación  $(R1)$
	- Disco duro
	- Repuesto
- **Proveedor**: indica el proveedor de la unidad de disco duro.

**Producto**: indica el modelo de unidad de disco duro o el nombre de la matriz construida.

- **Tamaño**: indica el tamaño de la unidad de disco duro.
- **Estado**: indica el estado RAID disponible:
	- **Free (Libre):** unidad disponible
	- **Optimal (Óptima):** sin defectos
	- **Degraded (Degradada):** una unidad de una matriz duplicada se encuentra en mal estado y hay disponible una opción de reconstrucción.
	- **Dead (Inutilizada):** falta una unidad de una matriz RAID 0 o se encuentra en mal estado.
	- **Building (En construcción):** la unidad es objeto de una operación de reconstrucción
	- **Verifying (En proceso de verificación):** se está comprobando la integridad de los datos redundantes almacenados en matrices tolerantes a errores.
- **Cache (Caché)**: indica la configuración de la caché de escritura del disco duro/RAID
	- **ON**: el estado de la caché está establecido en *Enable (Activado)*
	- **OFF**: el estado de la caché está establecido en *Disable (Desactivado)*

# <span id="page-25-0"></span>**Configuración de matrices**

Con SCSISelect, podrá crear matrices cuando seleccione la opción HostRAID®.

## **Creación de matrices**

Antes de crear la matriz, compruebe que los discos que la componen están conectados e instalados en el sistema y, a continuación, haga lo siguiente:

- 1. Inicie SCSISelect <Ctrl><A>.
- 2. Seleccione **Configure/View HostRAID Settings (Configurar/ver configuración de controladora SCSI)**.
- 3. En el menú **Main (Principal)**, pulse **C** para crear una matriz RAID.

NOTA: Es imprescindible tener al menos dos unidades de disco duro para crear una matriz.

NOTA: Si la unidad de disco duro seleccionada forma ya parte de una configuración de matrices, no podrá seleccionarla.

4. Seleccione el tipo de RAID que desea construir. A medida que resalta las unidades, aparecerá un mensaje que indica la unidades mínimas y máximas. Pulse <Intro>.

El mensaje de asignación para los distintos tipos de RAID son los siguientes:

## **RAID -0**

Mínimo, 2 unidades, máximo, 4 unidades.

## **RAID 1**

Mínimo, 2 unidades, máximo, 2 unidades.

5. En el menú **Select RAID Member (Seleccionar miembro de RAID)**, pulse la barra espaciadora para

seleccionar las unidades de disco duro que desea utilizar en la matriz. Aparecerá una X junto a las unidades seleccionadas.

## **Creación de matrices RAID 0**

Para crear una matriz RAID 0

- 1. En la ventana **Select RAID Type (Seleccionar tipo de RAID)**, seleccione **RAID-0** y pulse <Intro>.
- 2. Seleccione las unidades de disco duro que desea utilizar y pulse <Intro>.
- 3. Seleccione el tamaño de fraccionamiento y pulse <Intro>. Las opciones son: 16K, 32K, o 64K (valor predeterminado). Si ya hay una partición en cualquiera de las unidades seleccionadas, aparecerá un mensaje que indica que se va a eliminar la partición.
- 4. Asigne un nombre RAID, para ello introduzca hasta 15 caracteres alfabéticos o numéricos, a continuación, pulse <**Intro>**. Aparece el siguiente mensaje:

¿Desea que esta matriz sea de arranque?

5. Seleccione **Yes (Sí)**si desea que la matriz sea de arranque. Aparece el siguiente mensaje:

¿Crear matriz?

6. Seleccione **Sí**. Aparece el siguiente mensaje:

Are you sure? (¿Está seguro?)

7. Seleccione **Yes (Sí)** y pulse <Intro> para crear una matriz RAID 0. Una vez creada la matriz, volverá automáticamente al menú **Main (Principal)**.

## **Creación de matrices RAID 1**

Hay dos maneras de crear una matriz RAID 1. Puede crear una matriz RAID 1 nueva o bien migrar desde una unidad existente a una matriz RAID 1. Para crear una matriz RAID 1 de cualquiera de las dos maneras, haga lo siguiente:

- 1. En la ventana **Select RAID Type (Seleccionar tipo de RAID)**, seleccione **RAID-1**. Seleccione mediante la barra espaciadora las unidades de disco duro que desea utilizar y pulse <Intro>. Aparece la ventana **RAID-1 Build Option (Opción de construcción de RAID 1)**.
- 2. Seleccione una opción y pulse <Intro>.

Las opciones que se pueden elegir son las siguientes:

- **Create new RAID-1 (Crear RAID 1 nueva):** es la opción predeterminada.
- **Copy from (12) to (11) (Copiar de (11) a (12)):** copia de una unidad origen a una de destino si la primera es de igual o inferior tamaño que la segunda.
- **Copy from (12) to (11) (Copiar de (11) a (12)):** copia de una unidad origen a una de destino si la primera es de igual o inferior tamaño que la segunda.

NOTA: Si se detecta un bloqueo de arranque o una tabla de particiones válida en la unidad de destino, aparecerá

un mensaje de advertencia indicando que se va a destruir esa información.

3. Asigne un nombre RAID, para ello introduzca hasta 15 caracteres alfabéticos o numéricos, a continuación, pulse <Intro>. Aparece el siguiente mensaje:

¿Desea que esta matriz sea de arranque?

4. Seleccione **Yes (Sí)**si desea que la matriz sea de arranque. Aparece el siguiente mensaje:

¿Crear matriz?

5. Seleccione **Sí**. Aparece el siguiente mensaje:

Are you sure? (¿Está seguro?)

6. Seleccione **Yes (Sí)** y pulse <Intro> para crear una matriz RAID 1. Si selecciona **No**, finalizará la creación de la matriz RAID y volverá al menú **Main (Principal)**.

Una vez que la matriz esté creada, aparecerá la barra de progreso con el porcentaje realizado del proceso de creación. Si por alguna razón desea detener el proceso de construcción y volver al menú **Main (Principal)**, pulse <Esc>. Podrá continuar con el proceso de construcción si selecciona la función de reconstrucción:

NOTA: Es posible que no pueda utilizar la matriz si la reconstrucción no se ha completado.

Para agregar un repuesto a una matriz RAID 1 existente, consulte "[Adición de unidades de repuesto](#page-28-1)".

## **Creación de un disco único configurado**

Los discos únicos configurados contienen áreas de información RAID llamadas metadatos. Una unidad única en blanco no contiene dichos metadatos. La diferencia entre ellos es su comportamiento al realizar la migración RAID. Puede crear un disco único configurado al preparar las unidades para futuras creaciones RAID.

Para crear un disco único configurado:

- 1. En la ventana **Select RAID Type (Seleccionar tipo de RAID)**, seleccione **Configured Single (Disco único configurado)** y pulse <Intro>.
- 2. Seleccione las unidades de disco duro que desea utilizar y pulse <Intro>.
- NOTA: Si se detecta un bloqueo de arranque o una tabla de particiones válida en la unidad de destino, aparecerá un mensaje de advertencia indicando los discos de partición dinámica se van a convertir en los discos de partición básicos.

# <span id="page-27-0"></span>**Administración de matrices**

Con SCSISelect, podrá crear matrices cuando seleccione la opción HostRAID.

## **Visualización de matrices**

Para ver una matriz, selecciónela y pulse <Intro>. Aparecerá una vista detallada de las unidades de disco duro. Esta ventana muestra el estado de cada una de las unidades de disco duro. Los estados pueden ser:

- **Optimal (Óptima):** sin defectos
- **Building (En construcción):** la unidad es objeto de una operación de reconstrucción
- **Verify (En proceso de verificación):** se está comprobando la integridad de los datos redundantes almacenados en matrices tolerantes a errores.

Si falta una unidad quiere decir que falta un miembro y que por lo tanto la matriz no funciona en estado óptimo.

## <span id="page-28-1"></span>**Adición de unidades de repuesto**

RAID 1 ofrece la opción de crear un máximo de dos unidades de repuesto. Puede crear un repuesto antes de definir la RAID o bien añadir un repuesto posteriormente a una matriz RAID 1 existente.

Para crear un repuesto antes de definir una RAID o bien agregar una matriz RAID 1 existente:

1. En el menú **Main (Principal)**, pulse S para añadir un repuesto. Aparecen las siguientes opciones:

Add Spare (Agregar repuesto) Delete Spare (Eliminar repuesto) (disponible sólo si ya hay un repuesto)

2. Seleccione una unidad y pulse <Intro>. Seleccione **Yes** (Sí) cuando aparezca el siguiente mensaje:

```
Are you sure? (¿Está seguro?)
Sí/No
```
Una vez que haya seleccionado una unidad de repuesto aparecerá como repuesto en el menú **Main (Principal)**.

## <span id="page-28-0"></span>**Reconstrucción de matrices**

NOTA: La reconstrucción sólo afecta a matrices tolerantes a fallos (RAID 1).

Si se interrumpe un proceso de construcción (o inicialización) de una matriz o su estado es crítico debido a la falta de un miembro, debe llevar a cabo una reconstrucción para que el estado de la matriz sea óptimo (Optimal). En una operación de reconstrucción de una matriz en estado crítico, la unidad en estado óptimo es la unidad de origen. La unidad óptima es el disco que no tiene datos dañados e indica el estado de la RAID actual de este disco.

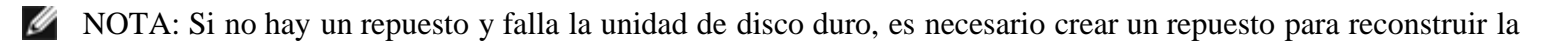

matriz. Consulte "**Adición de unidades de repuesto**" antes de continuar con la reconstrucción.

Para reconstruir una matriz para RAID 1:

- 1. En el menú **Main (Principal)**, seleccione la matriz para reconstruir y pulse **Intro**.
- 2. Pulse **R** de Reconstruir.
- 3. Si consigue reconstruir la matriz, aparece el siguiente mensaje:

Build/Rebuild Completed (Construcción/Reconstrucción finalizada).

### Pulse **cualquier tecla** para volver al menú **Main (Principal)**.

NOTA: Si lo desea, puede detener el proceso de reconstrucción pulsando Esc. Aparecerá una ventana desplegable con la leyenda Stop Build? (¿Detener construcción?) Si selecciona Yes (Sí), volverá al menú principal. HostRAID definirá un punto de control cuando abandone la reconstrucción. Consulte "[Punto de](#page-30-1) [control"](#page-30-1) si desea obtener más información.

## **Verificación de la integridad de los datos**

Para verificar la integridad de los datos, el sistema RAID 1 debe estar en estado óptimo. Para verificar la integridad de los datos:

- 1. En el menú **Main (Principal)**, seleccione la matriz, pulse <Intro>, y pulse **V**.
- 2. Seleccione **Yes> (Sí) y pulse <Intro**. Si selecciona **No**, volverá al menú **Main (Principal)**.

NOTA: Si lo desea, puede detener el proceso de verificación pulsando Esc. Aparecerá una ventana desplegable con la leyenda Stop Verify? (¿Detener verificación?) Si selecciona Yes (Sí), volverá al menú principal. HostRAID definirá un punto de control cuando abandone la verificación. Consulte "[Punto de control"](#page-30-1) si desea obtener más información.

3. Aparecerá un mensaje que le pedirá si desea corregir automáticamente los errores. Pulse **Yes** (Sí) para to corregirlos automáticamente. Esta acción ejecutará una comparación de unidades duplicadas, una copia de la unidad principal en la secundaria cuando se produzca una falta de correspondencia y un informe al final del proceso de verificación.

Si selecciona **No**, el proceso de verificación ejecutará una comparación de unidades duplicadas, un registro de errores y un informe al final del proceso de verificación.

NOTA: Para corregir los errores encontrados (si los hay), ejecute de nuevo el proceso de verificación con Autofix=Yes (Autocorrección=Sí).

Tras seleccionar la opción de verificación, aparece el siguiente mensaje:

En función de la capacidad del disco, la verificación puede tardar desde varios minutos hasta varias horas. Are you sure? (¿Está seguro?)

4. Cuando finalice el proceso de verificación, aparecerá un mensaje de confirmación y se generará un registro. Pulse <Esc> para salir.

Si la verificación no es correcta, aparecerá el mensaje siguiente:

### ADVERTENCIA: Error

La matriz está degradada y se recomienda copiar los datos del disco de origen para iniciar la reconstrucción de la unidad que ha fallado.

5. Pulse <Intro> para volver al menú **Main (Principal)**.

## **Matriz de arranque**

Para crear una matriz de arranque:

- 1. En el menú **Main (Principal)**, seleccione la matriz, pulse <Intro>, y pulse **B** para realizar la función de arranque.
- 2. Seleccione **Mark Bootable> (Marcar de arranque) y pulse <Intro**.
- NOTA: Esta opción proporciona prioridad de arranque a la matriz independientemente de la prioridad del ID SCSI.

Aparecerá una B junto al ID de la unidad que indica que es de arranque.

## <span id="page-30-1"></span>**Punto de control**

HostRAID dispone de una función de punto de control que le permite salir de la utilidad SCSISelect mientras se está llevando a cabo una operación (por ejemplo, una verificación o una reconstrucción). El controlador de HostRAID reanudará la operación en el punto en el que SCSISelect la dejó y SCSISelect reanudará la operación en el punto en el que la dejó el controladora de HostRAID, si la operación se inició en el controlador.

# <span id="page-30-0"></span>**Borrado de discos**

AVISO: Al eliminar una matriz se perderán todos los datos que haya en ella.

Para eliminar una matriz:

- 1. En el menú **Main (Principal)**, seleccione la matriz que debe eliminar desplazando el cursor y, luego, pulse <Intro>.
- 2. Pulse **D**. Aparece el siguiente mensaje:

Delete Array? (¿Eliminar matriz?)

3. Para RAID 0, vaya al Paso 4. Para RAID 1, seleccione una de las siguientes opciones y, a continuación, continúe por el Paso 4:

- **Drive ID 1 (Unidad 1)**: elimina todos los datos de la unidad 1
- **Drive ID 2 (Unidad 2)**: elimina todos los datos de la unidad 1
- **Drive ID 1 & 2** (Unidades 1 y 2): elimina todos los datos de ambas unidades
- **None** (Ninguna): deshace la matriz pero mantiene los datos de ambas unidades

NOTA: Tras eliminar datos o deshacer la matriz, estas opciones convertirán las unidades en discos únicos.

4. Seleccione **Yes> (Sí) y pulse <Intro**. Aparece el siguiente mensaje:

Are you sure? (¿Está seguro?)

5. Seleccione **Yes> (Sí) y pulse <Intro**. Si selecciona **No**, volverá al menú **Main (Principal)**.

# <span id="page-31-0"></span>**Uso de las utilidades de discos SCSI**

Las utilidades de discos ofrecen opciones para:

- Ver los identificadores SCSI y los números LUN
- Verificar o formatear un disco

## **Ver los identificadores SCSI y los números LUN**

Con SCSISelect, puede ver los ID SCSI de los dispositivos conectados a la tarjeta SCSI. De esta forma, puede verificar rápidamente que no haya dispositivos en el bus SCSI con el mismo ID.

Para ver los identificadores SCSI:

1. Inicie SCSISelect. Consulte "Iniciar y [salir de SCSISelect"](#page-19-1).

SCSISelect detecta todas las tarjetas SCSI de Dell y muestra el número de modelo, la letra de canal, el número de ranura y la dirección PCI de cada tarjeta SCSI y canal.

- 2. Seleccione la tarjeta SCSI y el canal que tiene los dispositivos que desea ver. Aparece el menú de opciones.
- 3. Seleccione SCSI Disk Utilities (Utilidades de discos SCSI).

SCSISelect explora el bus SCSI para determinar los dispositivos instalados) y muestra una lista de todos los identificadores SCSI y los dispositivos asignados a cada ID.

Si un dispositivo no aparece en SCSISelect, compruebe lo siguiente:

- ¿Está conectado al cable SCSI?
- ¿Está el dispositivo conectado a la corriente?
- ¿Tiene un ID SCSI exclusivo?

Si hay dos dispositivos con el mismo ID y en el mismo bus, es posible que aparezca sólo uno de ellos o bien ninguno. Para corregir esto, compruebe que cada dispositivo SCSI tiene un ID exclusivo.

4. Utilice las teclas de flecha arriba y abajo para situar el cursor en un ID y un dispositivo concreto y, a continuación, pulse <Intro>.

## <span id="page-32-0"></span>**Verificación o formateo de un disco**

SCSISelect incluye una utilidad que permite formatear y verificar discos:

- Verify Disk Media: Permite explorar la superficie de la unidad de disco duro en busca de defectos. Si la utilidad encuentra bloques defectuosos, solicita que se vuelvan a asignar para que no vuelvan a utilizarse.
- Format Disk (Formatear disco): Permite realizar un formateo de primer nivel de la unidad de disco duro. Para usar las utilidades de creación de particiones y formateo de alto nivel del sistema operativo, es preciso haber realizado antes un formateo de primer nivel en el disco. La mayoría de los dispositivos de disco SCSI ya están formateados de fábrica y no es necesario volver a formatearlos. Si una unidad no está formateada de fábrica, podrá utilizar SCSISelect para realizar un

formateo de primer nivel en la unidad. Esta operación es compatible con la mayoría de las unidades de disco SCSI.

AVISO: La operación de formateo de primer nivel destruye todos los datos de la unidad. Asegúrese de hacer una copia de seguridad de los datos antes de llevarla a cabo. Este tipo de operación No se puede cancelar una vez que se ha iniciado.

AVISO: Cuando se envía un comando de formateo de primer nivel al disco duro, empieza el proceso en la unidad. La tarjeta SCSI esperará hasta que el formateo finalice y puede parecer que se ha colgado. No debe interferir o intentar detener el proceso de formateo de primer nivel, ya que puede destruir la unidad de disco duro y dejarla inservible. El formateo de primer nivel puede tardar desde varios minutos a varias horas en realizarse, depende del tamaño y la velocidad de la unidad de disco duro. Cuando la unidad haya finalizado su formateo de primer nivel, enviará un comando a la tarjeta SCSI y permitirá al usuario salir de la utilidad.

Para usar SCSISelect para formatear o verificar un disco:

1. Inicie SCSISelect. Consulte "Iniciar y [salir de SCSISelect"](#page-19-1).

SCSISelect detecta todas las tarjetas SCSI de Dell y muestra el número de modelo, la letra de canal, el número de ranura y la dirección PCI de cada tarjeta y canal.

2. Seleccione la tarjeta SCSI y el canal que tiene los dispositivos que desea formatear o verificar.

Aparece el menú de opciones.

3. Seleccione **SCSI Disk Utilities** (Utilidades de discos SCSI).

CSISelect explora el bus SCSI y muestra los identificadores SCSI y los dispositivos asociados a cada ID.

4. En la lista de dispositivos SCSI, seleccione el dispositivo que desea formatear o verificar.

Si el dispositivo tiene varias unidades lógicas y admite varios LUN, aparecerá un menú de LUN.

5. Seleccione el LUN de la unidad que desea formatear o verificar.

Aparece un pequeño menú.

- 6. Seleccione **Verify Disk Media** (Verificar soporte de disco) o **Format Disk** (Formatear disco).
	- Si selecciona **Verify Disk Media**, SCSISelect le indica los bloques defectuosos y le pide que los reasigne. Seleccione **Yes** para reasignar los bloques defectuosos o **No** para dejarlos como están. Puede pulsar <Esc> en cualquier momento para anular la verificación.
	- Si selecciona **Format Disk** (Formatear disco), aparece un mensaje, que pide confirmación para formatear el disco. Seleccione **Yes** para empezar a formatear el disco o **No** para cancelar la operación.

[Volver a la página de contenidos](#page-0-0)

# <span id="page-34-0"></span>**Instalación del controlador para sistema del sistema operativo Windows**

U320 SCSI RAID 0 o 1 de Adaptec™ Guía del usuario

- [Creación de un disquete de controladores del sistema operativo Windows](#page-34-1)
- [Instalación del controlador con un sistema operativo Windows: Estación](#page-34-2) de trabajo de precisión
- [Confirmación de la instalación del controlador](#page-35-0)
- [Actualizar controlador](#page-35-1)

NOTA: Si desea modificar cualquier configuración predeterminada, consulte Configuración y gestión de RAID.

# <span id="page-34-1"></span>**Creación de un disquete de controladores del sistema operativo Windows**

Cuando se instala un controlador en un sistema nuevo o se actualiza en uno ya existente, es necesario un disco de controlador.

Puede recurrir a los siguientes métodos para obtener controladores:

- Visitar el sitio web de asistencia Dell<sup>TM</sup> Support en **[support.dell.com](http://support.dell.com/)** y descargar los controladores más recientes para la controladora. Siga las instrucciones facilitadas durante la descarga.
- Utilice los controladores del CD de Dell OpenManage Server Assistant o de recuperación que se incluye con el sistema. Si desea obtener más detalles, consulte la documentación del usuario que se incluye en el CD de Dell OpenManage Server Assistant, el CD de recuperación, o el disco de controladores.

# <span id="page-34-2"></span>**Instalación del controlador con un sistema operativo Windows: Estación de trabajo de precisión**

Para instalar el controldor del dispositivo de la controladora U320 SCSI RAID 0 o 1 de Adaptec en una estación de trabajo de precisión Dell durante la instalación del sistema operativo Windows:

- 1. Reinicie el sistema desde el CD de recuperación del sistema operativo de Windows Dell™.
- 2. Pulse <F6> cuando aparezca un mensaje que le indique que pulse <F6> para instalar los controladores RAID o SCSI de terceros.
- 3. Cuando aparezca la ventana de **instalación de Windows**, pulse **S** para especificar dispositivos adicionales.
- 4. Introduzca el disquete del controlador y pulse <Intro>.
- 5. La pantalla de **instalación de Windows** mostrará un mensaje que indica que el programa de instalación no va a admitir los dispositivos de almacenamiento solicitados.
- 6. Si hay dispositivos adicionales para instalar, especifíquelos ahora. Cuando se hayan especificado todos los dispositivos, continúe con el paso siguiente.
- 7. En la pantalla de **instalación de Windows**, pulse <Intro>. El programa de instalación cargará todos los archivos del dispositivo y, a continuación, seguirá con la instalación de Windows.

Consulte el manual del sistema si desea obtener más instrucciones.

# <span id="page-35-0"></span>**Confirmación de la instalación del controlador**

Para confirmar la instalación del controlador del dispositivo:

- 1. Haga clic con el botón derecho en el icono Mi PC y seleccione Administrar en el menú emergente.
- 2. En el panel de la izquierda, seleccione Administrador de dispositivos.
- 3. Haga clic en el signo **+** que hay delante de las controladoras SCSI y RAID. Deberá aparecer la controladora U320 SCSI RAID 0 o 1 de Adaptec.

Si el controlador del dispositivo indica que hay un problema, consulte la sección "Actualizar controlador".

# <span id="page-35-1"></span>**Actualizar controlador**

Para actualizar la instalación de un controlador de dispositivo:

- 1. Cree un disco de controlador. Descargue el controlador actual de **[support.dell.com](http://support.dell.com/)**, y siga las instrucciones que se incluyen en el archivo descargado para crear un disco de controladores.
- 2. Introduzca el disco de controladores de U320 SCSI RAID 0 o 1 de Adaptec que creó en el Paso 1 en la unidad  $A$ :
- 3. Haga clic con el botón derecho en el icono Mi PC y seleccione Administrar en el menú emergente.
- 4. En el panel de la izquierda, seleccione Administrador de dispositivos.
- 5. Haga clic en el signo **+** que hay delante de las controladoras SCSI y RAID.
- 6. Haga clic con el botón derecho en la controladora U320 SCSI RAID de Adaptec y seleccione Propiedades en el menú emergente.
- 7. En el cuadro de diálogo Propiedades, seleccione la ficha **Controlador**.
- 8. Haga clic en el botón Actualizar controlador... y siga las instrucciones del Asistente para la actualización de controlador de dispositivo.
- 9. Seleccione Buscar un controlador apropiado para mi dispositivo (recomendado), y haga clic en **Siguiente**.
- 10. En las ubicaciones de búsqueda opcionales, active la casilla de verificación Unidades de disquete y haga clic en Siguiente.
- 11. Cuando la actualización de controladores haya finalizado, haga clic en Finalizar.
- 12. Elimine el disco de controladores de U320 SCSI RAID 0 o 1 de Adaptec de la unidad A: y reinicie el sistema.

[Volver a la página de contenidos](#page-0-0)

# <span id="page-37-0"></span>**Conectores y cables SCSI**

U320 SCSI RAID 0 o 1 de Adaptec™ Guía del usuario

Si desea obtener más información sobre cables y conectores de interfaz cualificados, vaya a **[www.dell.com](http://www.dell.com/)** o póngase en contacto con su representante de Dell™.

[Volver a la página de contenidos](#page-0-0)

# <span id="page-38-0"></span>**Especificaciones de U320 SCSI RAID 0 o 1 de Adaptec**

U320 SCSI RAID 0 o 1 de Adaptec™ Guía del usuario

- **[General](#page-38-1)**
- **·** [Especificaciones físicas](#page-38-2)
- [Especificaciones eléctricas](#page-39-0)
- [Especificaciones medioambientales](#page-39-1)
- **•** [Fiabilidad](#page-39-2)

# <span id="page-38-1"></span>**General**

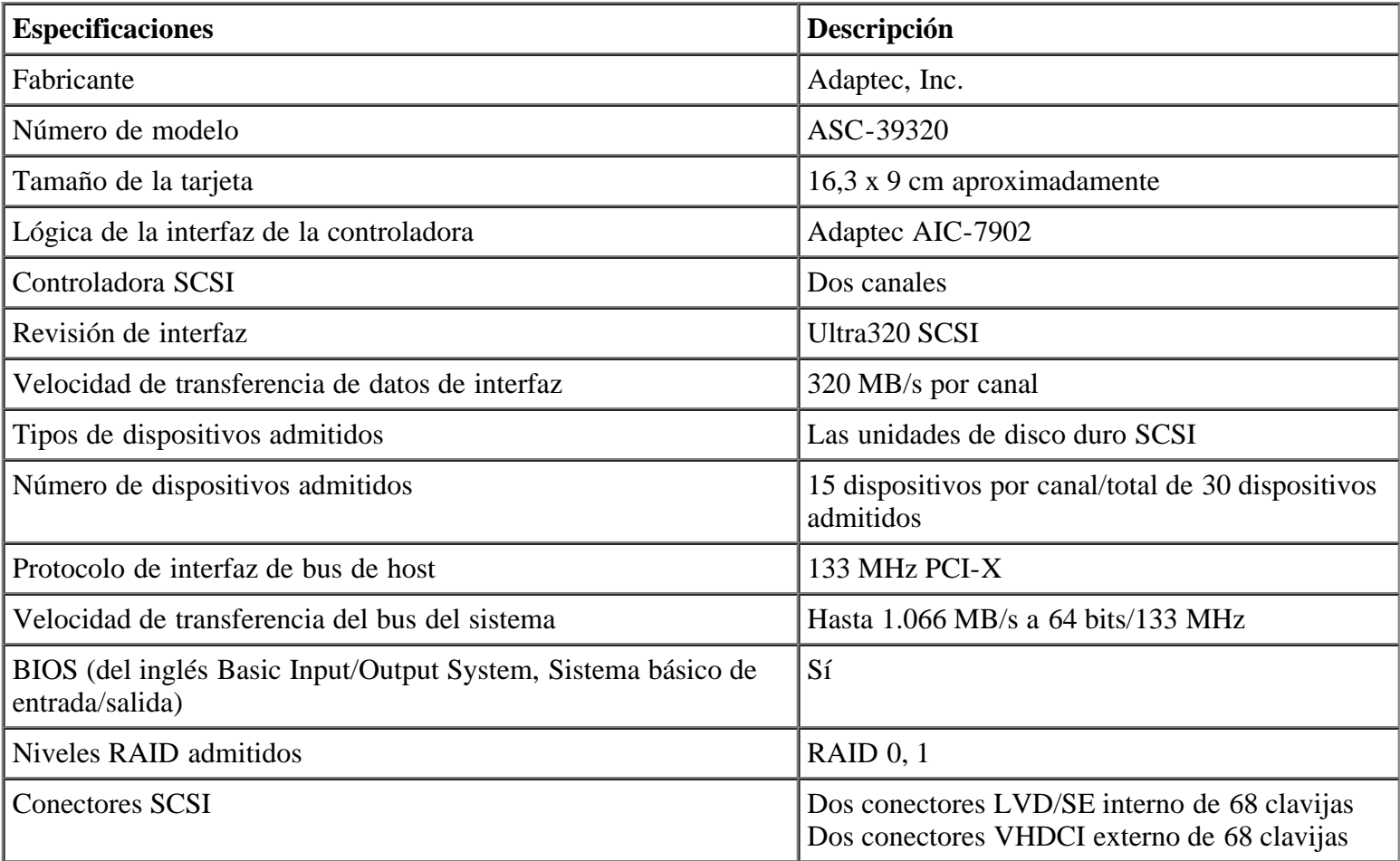

# <span id="page-38-2"></span>**Especificaciones físicas**

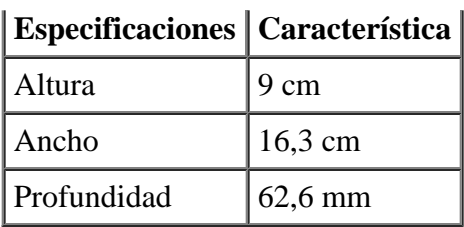

# <span id="page-39-0"></span>**Especificaciones eléctricas**

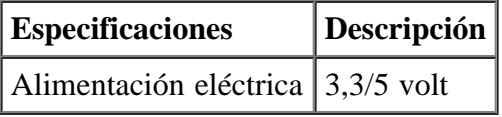

# <span id="page-39-1"></span>**Especificaciones medioambientales**

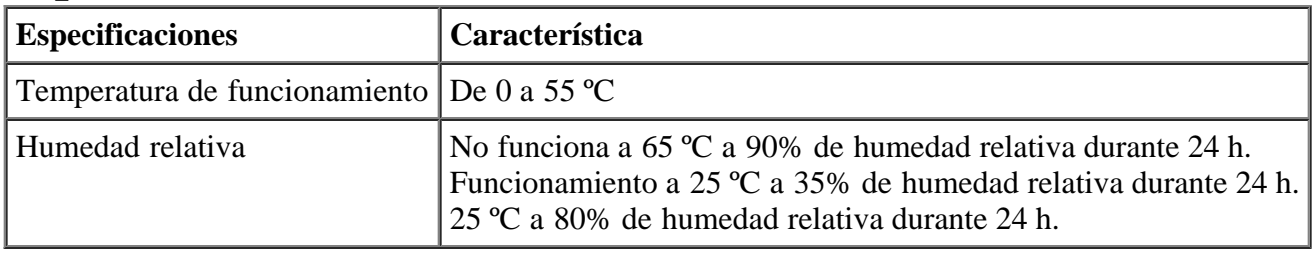

# <span id="page-39-2"></span>**Fiabilidad**

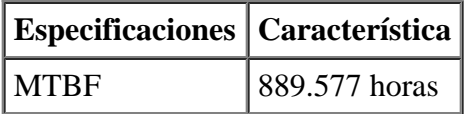

[Volver a la página de contenidos](#page-0-0)

# <span id="page-40-0"></span>**Resolución de problemas de U320 SCSI RAID 0 o 1 de Adaptec**

U320 SCSI RAID 0 o 1 de Adaptec™ Guía del usuario

- **•** [Problemas generales](#page-40-1)
- **[Mensajes de error de arranque de BIOS](#page-41-0)**
- **[Problemas del sistema operativo](#page-42-0)**
- **[Problemas del conector y](#page-43-0) del cable SCSI**
- [Orden de arranque del CMOS del sistema](#page-43-1)
- Comprobación SMART
- **C**ómo obtener ayuda

# <span id="page-40-1"></span>**Problemas generales**

En la tabla siguiente se describen los problemas generales que puede encontrar así como las posibles soluciones.

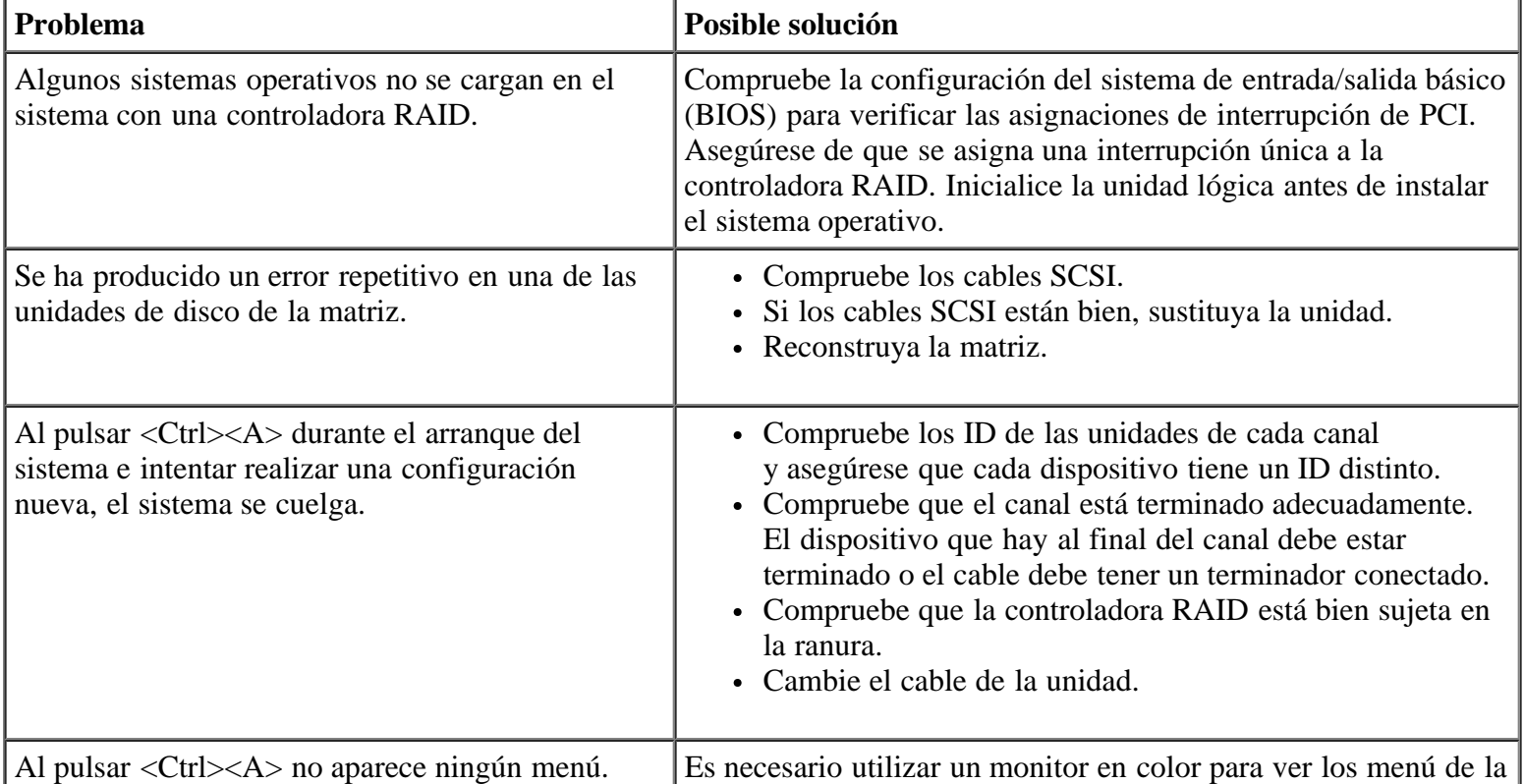

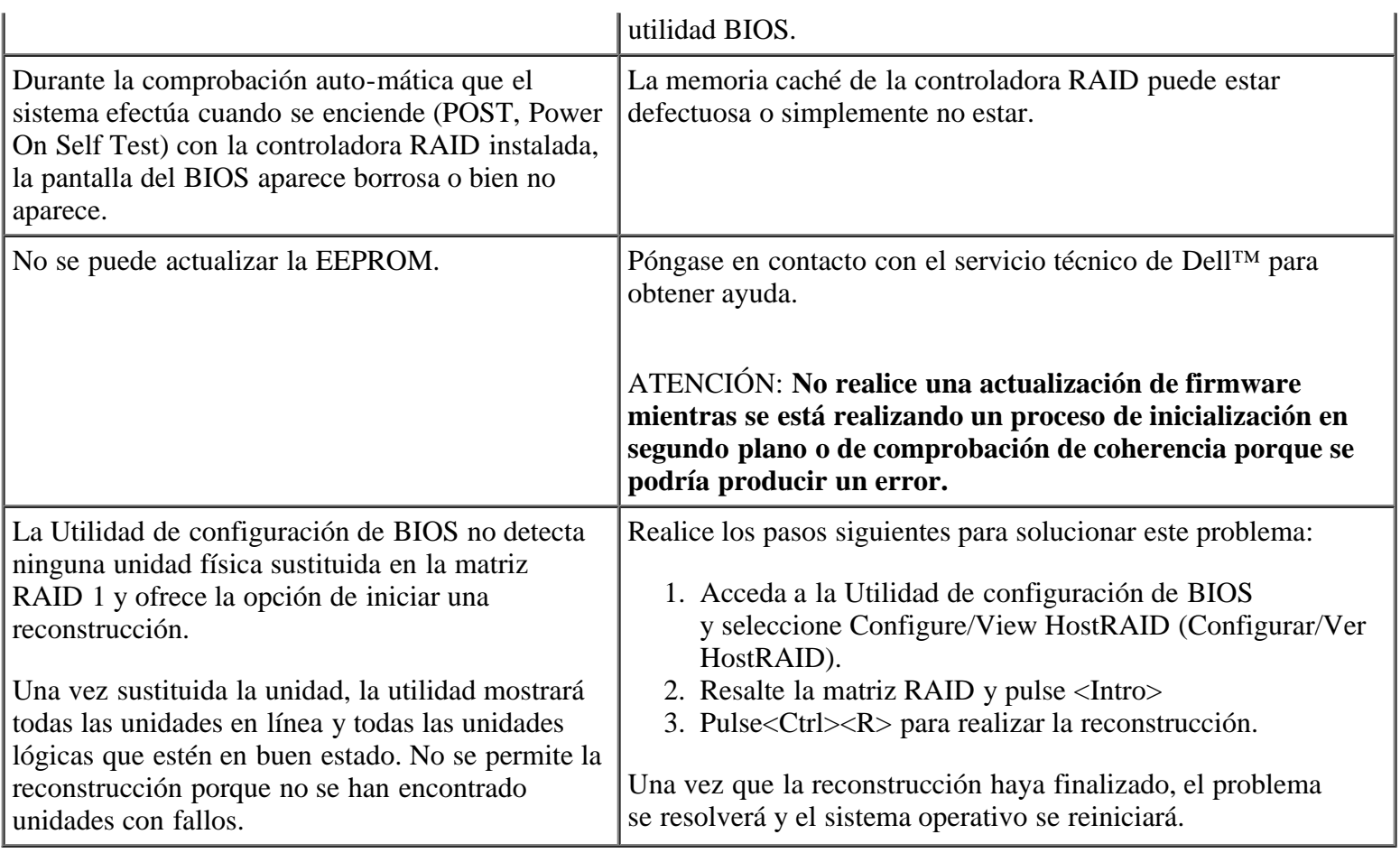

# <span id="page-41-0"></span>**Mensajes de error de arranque de BIOS**

En la tabla siguiente se describen los mensajes de error sobre el BIOS que pueden aparecer durante el arranque, los problemas y las posibles soluciones.

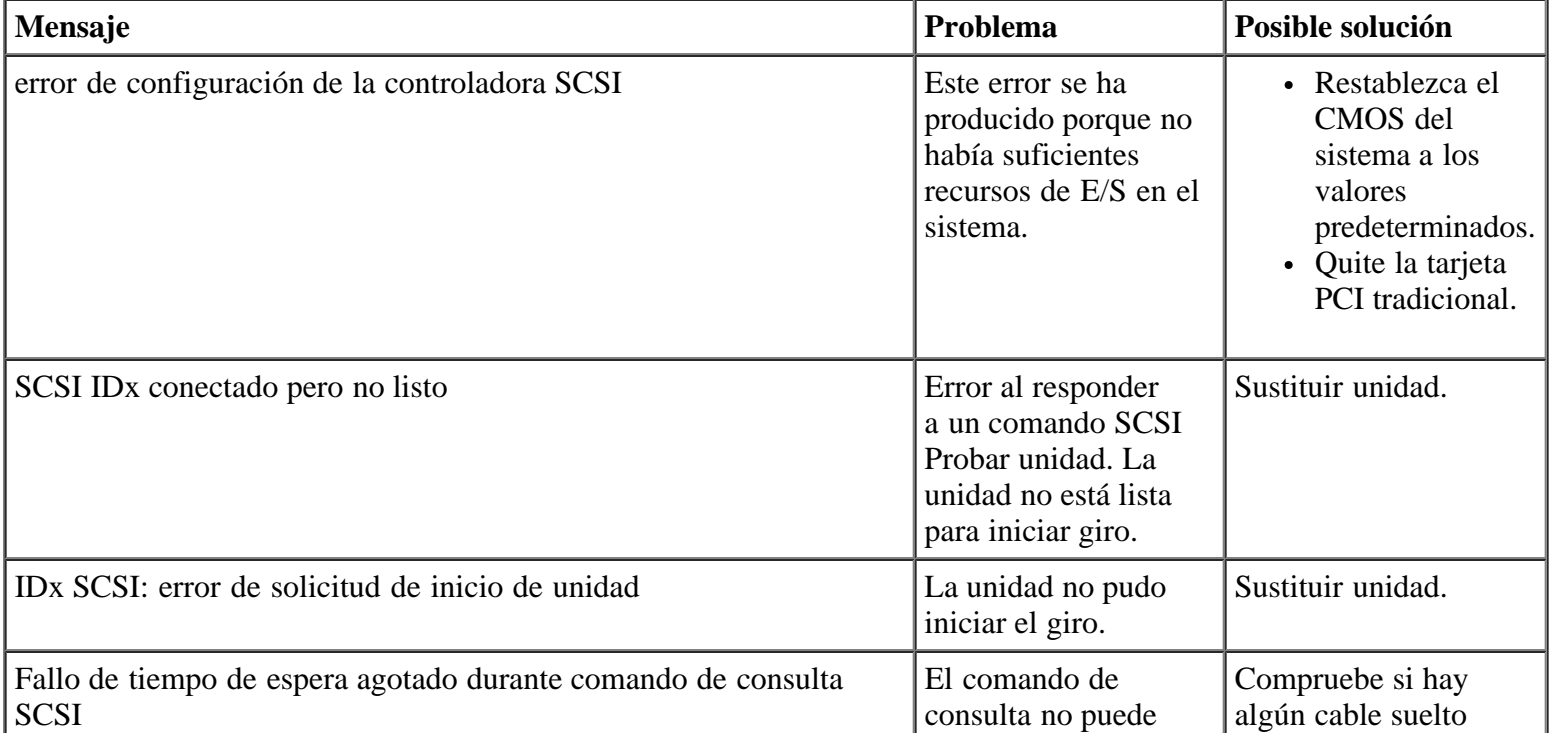

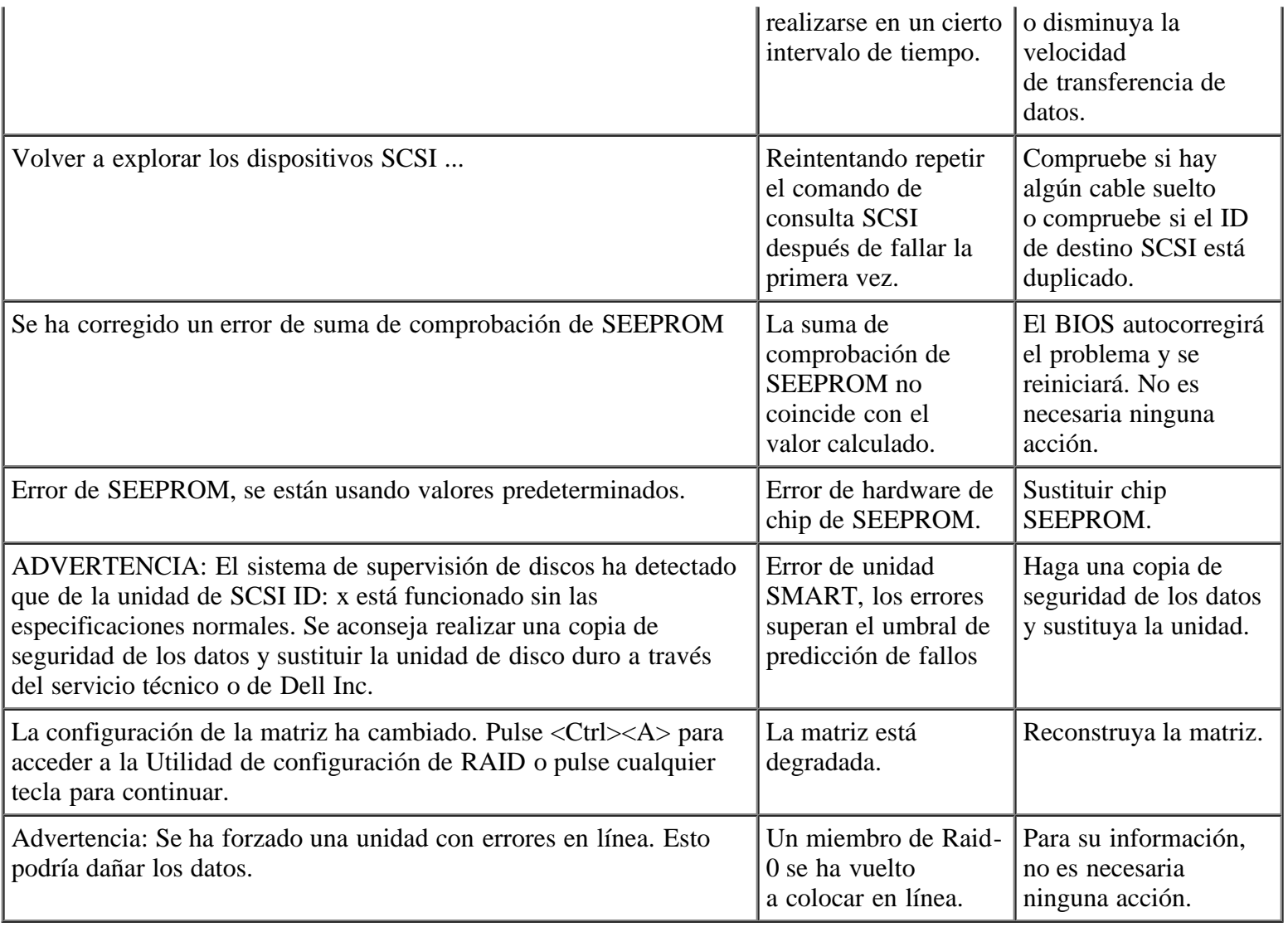

# <span id="page-42-0"></span>**Problemas del sistema operativo**

En la tabla siguiente se describen los problemas del sistema operativo que puede encontrar así como las posibles soluciones.

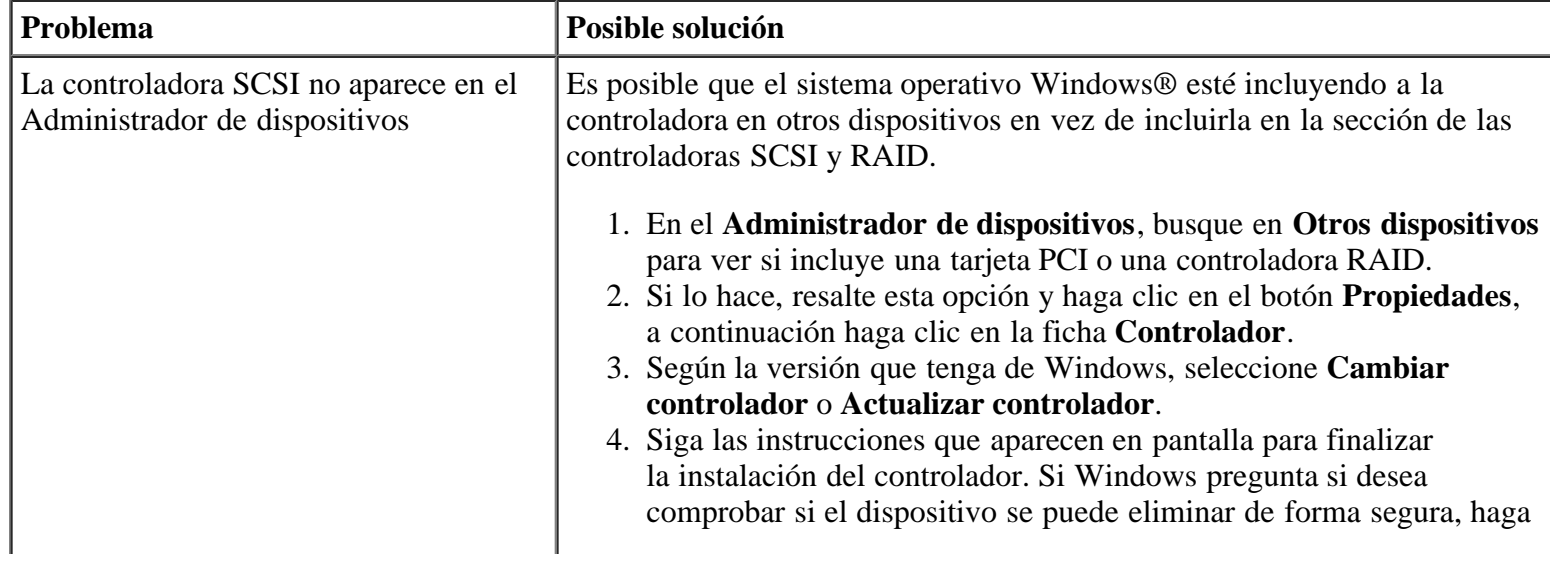

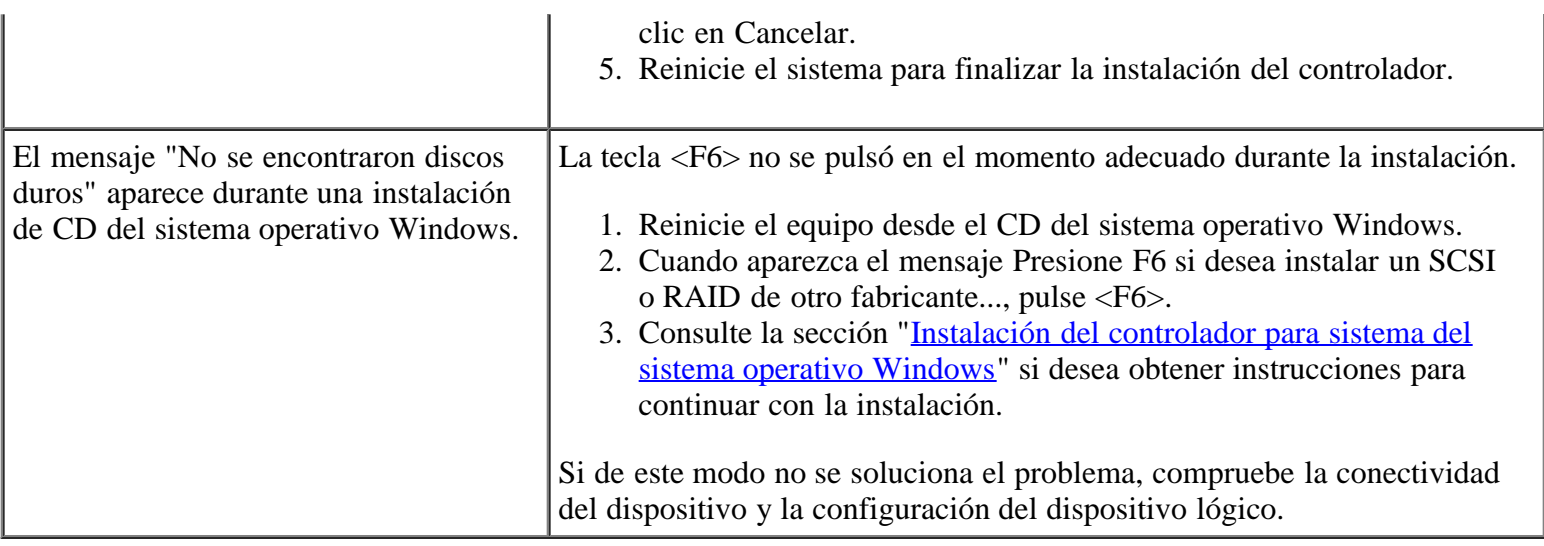

# <span id="page-43-0"></span>**Problemas del conector y del cable SCSI**

Si tiene problemas con los conectores o los cables SCSI, compruebe en primer lugar las conexiones del cable. Si el problema persiste, visite el sitio Web de **www.dell.com** si desea obtener información sobre conectores y cables de interfaz estándar de equipos pequeños (SCSI) o póngase en contacto con su representante de Dell si desea obtener más información.

# <span id="page-43-1"></span>**Orden de arranque del CMOS del sistema**

La orden de arranque del sistema se determina en la utilidad CMOS del sistema. Siga las instrucciones que hay a continuación para cambiar la orden de arranque:

- 1. Cuando el sistema está arrancando, pulse <F2>.
- 2. A la izquierda del menú **Sistema**, seleccione **Secuencia de arranque**.
- 3. Resalte el dispositivo que desee modificar y utilice las flechas Arriba/Abajo para cambiar el orden de los dispositivos.
- 4. Pulse <Intro> para volver a la parte izquierda de la ventana.
- NOTA: Asegúrese de que pulsa <Intro> para validar la secuencia de arranque. Si pulsa <Esc> en vez de <Intro>, los cambios no se guardarán.
	- 5. Pulse **Guardar/Salir**

Se reiniciará el sistema.

# **Comprobación SMART**

## **Notificación de posibles fallos**

Self-Monitoring, Analysis and Reporting Technology (SMART, del inglés Tecnología de super-visión, análisis y notificación automáticos) se desarrolló para examinar discos duros y buscar indicaciones anticipadas de errores de unidad pendientes. SMART es una función que existe en el propio disco duro y no está controlada por la controladora RAID. Todos los mensajes de SMART que pasan al controlador pasan al sistema operativo. Consulte la documentación de la unidad para determina si la unidad de disco duro tiene capacidad SMART.

# **Cómo obtener ayuda**

Si las instrucciones contenidas en este documento no resuelven su problema, póngase en contacto con Dell™ Inc. para obtener asistencia técnica (consulte el apartado "Cómo obtener ayuda" de la documentación de su sistema Dell™). Si desea información sobre su garantía Dell™, consulte la documentación de su sistema.

[Volver a la página de contenidos](#page-0-0)

# <span id="page-45-0"></span>**Información legal sobre U320 SCSI RAID de Adaptec**

U320 SCSI RAID 0 o 1 de Adaptec™ Guía del usuario

- [Declaración de conformidad FCC](#page-45-1)
- [Notificaciones de la FCC \(sólo EE. UU.\)](#page-46-0)
- [Aviso de la CE](#page-47-0)
- [BSMI \(Taiwán\) Declaración de conformidad](#page-47-1)
- [Notificación MIC \(sólo para la República de Corea\)](#page-48-0)

La interferencia electromagnética (EMI) es una señal o emisión radiada en espacio libre o conducida a través de hilos de señales o de alimentación que ponen en peligro el funcionamiento de un transmisión por radio u otro servicio de seguridad o disminuye, obstruye o interrumpe repetidamente de forma grave el servicio oficial de comunicaciones por radio. Los servicios de comuni-caciones por radio incluyen, pero sin limitarse a ello, difusión comercial de AM/FM, televisión, servicios inalámbricos, radar, control de tráfico aéreo, buscapersonas y servicios de comunicaciones personales (PCS). Estos servicios oficiales junto con los radiadores unidireccionales como los dispositivos digitales, incluidos los sistemas informáticos, contribuyen a crear un entorno electro-magnético.

Compatibilidad electromagnética (EMC) es la capacidad que tienen los elementos de los equipos electrónicos de funcionar adecuadamente en un entorno electrónico. Mientras que este sistema informático se ha diseñado y determinado para que cumpla el reglamento de la agencia que se encarga de velar por la seguridad en cuanto a EMI, no hay garantía de que no se produzcan interferencias en una instalación concreta. Si este equipo causara interferencias en los servicios de comunicación por radio, lo cual se puede determinar encendiendo y apagando el equipo, el usuario puede intentar corregirlas aplicando una o varias de las siguientes medidas:

- Cambie la orientación de la antena de recepción.
- Cambie de lugar el equipo con respecto a l receptor.
- Aleje el equipo del receptor.
- Enchufe el equipo en una toma de pared distinta para que el equipo y el receptor estén en circuitos distintos.

Si es necesario, consulte a un representante de asistencia técnica de Dell o a un técnico radio/televisión con experiencia para que le ayude.

Si desea obtener información legal, consulte la documentación de su sistema.

# <span id="page-45-1"></span>**Declaración de conformidad FCC**

NOTA: este dispositivo cumple con el apartado 15 de la normativa FCC. Su funcionamiento está sujeto a las dos condiciones siguientes: (1) este dispositivo no puede provocar interferencias perjudiciales y (2) el

dispositivo debe aceptar cualquier interferencia recibida, incluidas aquellas que puedan causar un funcionamiento no deseado.

# <span id="page-46-0"></span>**Notificaciones de la FCC (sólo EE. UU.)**

La mayoría de los sistemas de equipos Dell están clasificados por la Federal Communications Commission (FCC) como dispositivos digitales de Clase B. Sin embargo, la inclusión de ciertas opciones puede cambiar la clasificación de algunas configuraciones a la Clase A. Para determinar qué clasificación se aplica al sistema informático, examine todas las etiquetas de registro de la FCC ubicadas en la parte inferior del panel posterior del equipo o en la placa de montaje de la tarjeta, y en las propias tarjetas . Si en cualquiera de las etiquetas pone Clase A, el sistema completo se considerará un dispositivo digital de Clase A. Si en todas las etiquetas aparece cualquier distintivo de la Clase B, que se distingue por un número de ID de la FCC o bien por el logotipo de la FCC, (FC), su sistema se considerará un dispositivo digital de Clase B.

Una vez que haya determinado la clasificación de la FCC de sus sistema, lea la advertencia adecuada de la FCC. Observe que la normativa de la FCC estipula que los cambios o modificaciones que Dell Inc. no haya aprobado, podrían anular su autoridad para utilizar este equipamiento.

## **Notificación sobre cables blindados**

Utilice únicamente cables blindados para conectar periféricos a cualquier dispositivo Dell o reducir la posibilidad de interferencias con los servicios de comunicaciones por radio. El uso de cables blindados garantiza el mantenimiento de la clasificación de EMC adecuada para el entorno que se desea. Para impresoras en paralelo, Dell proporciona un cable. Si lo prefiere, puede pedir un cable a Del en el sitio Web en: **accessories.us.dell.com**.

## **Clase B**

Este equipo ha sido probado y se ha determinado que cumple con los requisitos para los dispositivos digitales de Clase B, de acuerdo con el apartado 15 de la normativa FCC. Estas restricciones tienen como finalidad proporcionar una protección razonable frente a interferencias en instalaciones residenciales. Este equipo genera, usa y puede emitir energía de radiofrecuencia y, si no se instala y utiliza conforme a las instrucciones que se proporcionan en el manual de instrucciones del fabricante, puede causar interferencias que pueden afectar a las comunicaciones por radio.

Sin embargo, no se garantiza que dichas interferencias no se producirán en algún tipo de instalación particular. Si este equipo causara interferencias en la recepción por equipamiento de radio o televisión, lo cual se puede determinar encendiendo y apagando el equipo, el usuario puede intentar corregirlas aplicando una o varias de las siguientes medidas:

- Cambie la orientación de la antena de recepción.
- Aumentar la separación entre el equipo y el receptor.
- Conectar el equipo a una toma de corriente que se encuentre en un circuito distinto al del receptor.
- Si es necesario, consultar al distribuidor o a un técnico especialista en radio/televisión para obtener ayuda.

## **Información de identificación de la FCC**

En el dispositivo o dispositivos que se describen en este documento, se proporciona la información siguiente de conformidad con la normativa de la FCC.

- Número de modelo: ASC-39320
- Nombre de la empresa: Adaptec, inc.

Dell Inc. One Dell Way Round Rock, Texas 78682 USA 512-338-4400

# <span id="page-47-0"></span>**Aviso de la CE**

El símbolo  $\textsf{C}\textsf{E}$  indica que el presente sistema Dell cumple lo establecido en la directiva EMC (Compatibilidad Electromagnética) y la directiva sobre bajo voltaje de la Comunidad Europea. Dicho símbolo indica que el presente sistema Dell cumple los siguientes estándares técnicos:

- EN 55022 "Equipo informático, Características de los problemas de radio, Límites y métodos de medida".
- EN 55024 "Equipo informático, características de inmunidad, Límites y métodos de medida".
- EN 61000-3-2 "Compatibilidad electromagnética (EMC) Parte 3: Límites, sección 2: Límites de las emisiones armónicas (Corriente de entrada al equipo hasta e inclusive 16 A por fase)".
- EN 61000-3-3 "Compatibilidad electromagnética (EMC) Parte 3: Límites, sección 3: Límite de fluctuaciones de potencia y parpadeo en sistemas de suministro de voltaje para equipamientos con corriente máxima hasta e inclusive 16 A".
- EN 60950 "Seguridad en equipos informáticos".

NOTA: Los requisitos sobre emisiones de EN 55022 proporcionan dos clasificaciones:

- Clase A para zonas comerciales típicas.
- Clase B para zonas comerciales internas.

Este dispositivo Dell está clasificado para utilizar en un entorno interno de Clase B típico.

Se ha elaborado una "Declaración de conformidad" de acuerdo con la normativa anterior, que consta registrada en Dell Products Europe BV, Limerick, Irlanda.

# <span id="page-47-1"></span>**BSMI (Taiwán) Declaración de conformidad**

Si encuentra la marca  $\sqrt{k_{\lambda}^2}$  **en** la etiqueta sobre normativa de la parte inferior, lateral o en el panel posterior del equipo, la sección siguiente será de su interés:

#### BSMI通告 (僅限於台灣)

大多數的 De11 電腦系統被 BSMI(經濟部標準檢驗局)劃分為乙類數位裝置。但是,使用某些選件會使有些組態 的等級變成甲類。若要確定您的電腦系統適用等級,請檢查所有位於電腦底部或背面板、擴充卡安裝托架,以及 擴充卡上的 BSMI 注册標籤。如果其中有一甲類標籤,即表示您的系統為甲類數位裝置。如果只有 BSMI 的檢磁 號碼標籤,則表示您的系統為乙類數位裝置。

一旦確定了系統的 BSNI 等級,請閱請相關的 BSNI 通告。請注意,BSNI通告規定凡是未經 De11 Inc. 明確批准的擅自變更或修改,將導致您失去此設備的使用權。

此装置符合 BSMI(經濟部標準檢驗局)的規定,使用時須符合以下兩項條件:

• 此裝置不會產生有害干擾。

• 此裝置必須能接受所接收到的干擾,包括可能導致無法正常作業的干擾。

甲類

此設備經測試證明符合 BSMI(經濟部標準檢驗局)之甲類數位裝置的限制規定。這些限制的目的是為了在商業環 境中使用此設備時,能提供合理的保護以防止有害的干擾。此設備會產生、使用並散發射頻能量;如果未遵照製 造廠商的指導手冊來安裝和使用,可能會干擾無線電通訊。請勿在住宅區使用此設備。

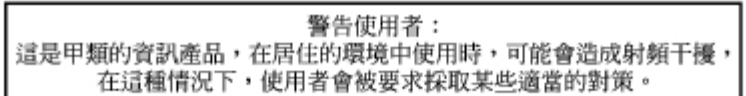

## 乙類

:此設備經測試證明符合 BSMI(經濟部標準檢驗局)之乙類數位裝置的限制規定。這些限制的目的是爲了在住宅區 安裝時,能防止有害的干擾,提供合理的保護。此設備會產生、使用並散發射頻能量;如果未遵照製造廠商的指 |導手冊來安裝和使用,可能會干擾無線電通訊。但是,這並不保證在個別的安裝中不會產生干擾。您可以透過關 :閉和開啓此設備來判斷它是否會對廣播和電視收訊造成干擾;如果確實如此,我們建議您嘗試以下列一種或多種 方法来排除干擾:

- 重新調整天線的接收方向或重新放置接收天線。
- 增加設備與接收器的距離。
- 將設備連接至不同的插座,使設備與接收器連接在不同的電路上。
- 請向經銷商或有經驗的無線電 / 電視技術人員查詢,以獲得幫助。

## <span id="page-48-0"></span>**Notificación MIC (sólo para la República de Corea)**

Para determinar qué clasificación (Clase A o B) tiene su equipo (u otro dispositivo digital de Dell), examine las etiquetas de registro del Ministerio de Información y comunicaciones de la República coreana situados en su equipo (u otro dispositivo digital de Dell). La etiqueta MIC puede encontrarse separada del resto de la normativa aplica a al producto. La línea dos de la etiqueta identifica la clase de emisión del producto: "A" para los productos de Clase A o "B" para los de Clase B.

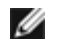

NOTA: Los requisitos sobre emisiones MIC proporcionan dos clasificaciones:

- Los dispositivos de Clase A se utilizan con propósitos comerciales.
- Los dispositivos de Clase B se utilizan con propósitos no comerciales.

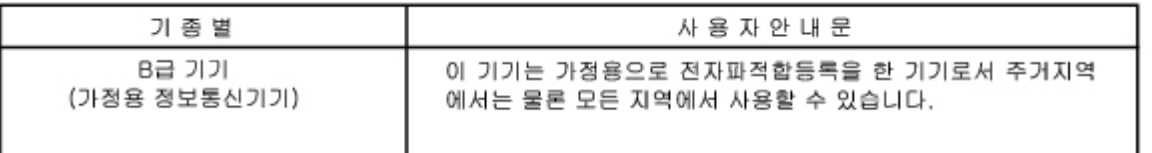

Observe que este dispositivo ha sido aprobado para fines no comerciales y se puede utilizar en cualquier entorno, incluidas zonas residenciales.

[Volver a la página de contenidos](#page-0-0)

# <span id="page-50-0"></span>**Glosario de U320 SCSI RAID de Adaptec**

U320 SCSI RAID 0 o 1 de Adaptec™ Guía del usuario

 **[A](#page-50-1) [B](#page-50-2) [C](#page-50-3) [D](#page-51-0) [E](#page-52-0) [F](#page-52-1) [H](#page-53-0) [I](#page-53-1) [L](#page-54-0) [M](#page-54-1) [N](#page-55-0) [O](#page-55-1) [P](#page-55-2) [R](#page-55-3) [S](#page-57-0) [T](#page-58-0) [U](#page-58-1) [V](#page-58-2)**

<span id="page-50-1"></span>**A**

**actividad**

Consulte [tarea.](#page-58-3)

**adaptador de host**

<span id="page-50-6"></span>Circuito electrónico que proporciona la E/S en dispositivos de almacenamiento, pero que no admite RAID.

# <span id="page-50-2"></span>**B**

**bus**

Consulte [canal.](#page-50-4)

## <span id="page-50-3"></span>**C**

**caché**

Memoria de acceso rápido ubicada en la controladora que almacena los datos que se leen y graban en las unidades.

<span id="page-50-5"></span>**caja**

<span id="page-50-4"></span>Alojamiento físico para discos duros, que se puede conectar interna o externamente a un ordenador. Normalmente contiene uno o varios suministros de alimentación, ventiladores y detectores de temperatura.

#### **canal**

Cualquier ruta o *bus* utilizado para transferir datos y controlar la información entre los dispositivos de almacenamiento y la controladora RAID.

#### **capacidad**

Espacio total utilizable disponible en megabytes o gigabytes.

#### **construcción**

Inicialización en segundo plano de una matriz redundante. Es posible tener acceso a toda la matriz. RAID 1 copia el contenido de la unidad principal en la secundaria.

#### **controlador de matrices SCSI**

Circuito electrónico utilizado para controlar una matriz SCSI.

## <span id="page-51-0"></span>**D**

#### **degradado**

Matriz redundante (por ejemplo, un RAID 1) en la que uno o más miembros contienen fallos. Los datos permanecen intactos, pero la redundancia sí se ve afectada. Cualquier otro fallo podría hacer que la matriz contenga errores y provocar la pérdida de los datos.

#### **descubrimiento**

Proceso mediante el cual se obtiene información sobre un sistema o subsistema.

#### **disco**

Consulte [disco duro.](#page-51-1)

### <span id="page-51-1"></span>**disco duro**

Disco duro físico en un bus SCSI.

### **disco duro independiente**

Disco duro que no forma parte de una matriz.

#### **dispositivo de administración de cajas**

Consulte [caja.](#page-50-5)

#### **dispositivo lógico**

Recurso de lectura/escritura, como una matriz o unidad de repuesto, que no existe hasta que se configura mediante el software de gestión.

#### **dispositivo virtual**

Matrices y discos de repuesto que no existen hasta que no se configuran en el servidor con HostRAID.

#### **duplicación; matriz duplicada**

Sinónimo de RAID 1. La redundancia completa se obtiene manteniendo dos copias idénticas de los datos en dos o más discos duros. La duplicación proporciona tolerancia a errores, con escasa pérdida de rendimiento.

## <span id="page-52-0"></span>**E**

#### **evento**

Notificación o aviso del sistema que indica que se ha producido un cambio.

## <span id="page-52-1"></span>**F**

#### **formateo de primer nivel**

Proceso realizado por el firmware de la unidad por el que se elimina por completo el sistema de archivos del disco.

#### **fraccionamiento de disco; matriz fraccionada**

Distribución de los datos en varios discos para mejorar el rendimiento. A menudo se denomina RAID 0; el simple fraccionamiento de los datos no proporciona un esquema de redundancia y, técnicamente, no es un nivel de RAID estandarizado.

# <span id="page-53-0"></span>**H**

#### **ha fallado**

Estado de una matriz no redundante que ha sufrido un único fallo de disco, o de una matriz redundante que ha sufrido varios fallos de disco. Matriz con fallos resulta inaccesible y los datos se pierden.

#### **HostRAID**

RAID inteligente en chip. Producto de Adaptec que añade funcionalidad RAID básica a circuitos ASIC SCSI y adaptadores de bus de host.

# <span id="page-53-1"></span>**I**

#### **ID de caja**

Se compone del número de bus, ID SCSI y LUN, por ejemplo, 1:04:0. Consulte también bus;LUN; ID SCSI **.**

#### **ID de destino**

Consulte [ID SCSI](#page-53-2).

#### <span id="page-53-3"></span>**ID de disco**

Se compone del número de bus, ID SCSI y LUN, por ejemplo, 1:04:0. Consulte también bus**;** ;LUN; ID SCSI.

#### **ID de dispositivo SCSI**

Consulte [ID SCSI](#page-53-2).

#### <span id="page-53-2"></span>**ID SCSI**

Número asignado a cada unidad SCSI conectada a un [bus](#page-50-6) SCSI. Consulte también bus; [ID de disco](#page-53-3).

#### **inicialización de matriz**

<span id="page-53-4"></span>Consulte [initialize.](#page-53-4)

#### **initialize**

<span id="page-54-2"></span>Proceso de preparación de un disco para que lo pueda utilizar la controladora. Cuando se inicializa un disco, la controladora registra la firma RAID en el mismo.

# <span id="page-54-0"></span> $\mathbf{L}$

### **LUN**

Del inglés, Logical Unit Number, Número de Unidad Lógica. Se trata del número asignado a un dispositivo secundario (unidad lógica) de un destino SCSI. Cada destino SCSI puede contener hasta 8 dispositivos secundarios numerados del 0 al 7; sin embargo, la mayoría de los dispositivos SCSI sólo contienen un dispositivo secundario (LUN 0).

#### **luz de unidad**

Luz de indicación de un disco que se enciende durante las operaciones de lectura y escritura.

# <span id="page-54-1"></span>**M**

#### **matrices tolerantes a errores**

Matrices que tienen componentes duplicados (RAID 1 y RAID 10).

#### **matriz**

Disco lógico creado a partir de espacio disponible y compuesto por uno o más segmentos de uno o varios discos físicos. Las matrices suelen utilizarse para ofrecer redundancia de datos o rendimiento de E/S mejorado.

#### **matriz de arranque**

Matriz configurada como dispositivo de arranque.

#### **matriz fuera de línea**

Matriz que no responde.

#### **matriz inicializada**

Matriz preparada para la escritura y lectura de datos.

#### **matriz SCSI**

Grupo de discos duros conectados al mismo controlador de matrices SCSI y al que se accede como una única unidad de almacenamiento. Los usuarios perciben la matriz como una única unidad de disco.

## <span id="page-55-0"></span>**N**

#### **notificación de eventos**

Método utilizado por el sistema para comunicar información sobre los eventos que se producen.

#### **Número de unidad lógica**

Consulte [LUN.](#page-54-2)

## <span id="page-55-1"></span>**O**

### **óptimo**

Estado de una matriz cuando su funcionalidad es completa. En el caso de matrices redundantes, toda la matriz queda protegida.

#### **orden de dispositivo virtual**

La secuencia en la que el sistema operativo del servidor detecta las matrices, los discos duros y otros dispositivos conectados a la controladora cuando se inicia el servidor.

## <span id="page-55-2"></span>**P**

#### **paridad**

<span id="page-55-3"></span>En RAID, se trata de una forma de redundancia que se utiliza para volver a crear, en una matriz de discos, los datos de un disco duro que ha fallado. Se utiliza en los niveles RAID 2, 3, 4 y 5.

### **RAID**

Acrónimo del inglés Redundant Array of Independent/Inexpensive Disks (matriz redundante de discos independientes/de bajo coste). Los investigadores de la Universidad de California en Berkeley acuñaron este término en 1987 para describir un conjunto de arquitecturas de matrices de discos que proporcionan tolerancia a errores y un mejor rendimiento.

#### **RAID 0 (fraccionamiento)**

Matriz de un nivel formada por dos o más segmentos del mismo tamaño que residen en discos distintos. RAID 0 distribuye los datos de manera uniforme en sus respectivas unidades, en secciones del mismo tamaño llamadas fracciones. Las matrices RAID 0 no son redundantes.

#### **RAID1 (duplicación)**

Matriz de nivel único formada por dos segmentos iguales que residen en dos unidades diferentes. Ofrece redundancia gracias al almacenamiento de copias idénticas en dos unidades.

#### <span id="page-56-0"></span>**reconstrucción**

Regeneración y escritura en uno o varios discos nuevos de todos los datos de un disco duro que ha fallado en una matriz RAID redundante. La reconstrucción normalmente se realiza en segundo plano, mientras las aplicaciones acceden a los datos de la matriz.

#### **reconstrucción**

Consulte [reconstrucción](#page-56-0).

#### **recursos físicos**

Productos de familia de adaptadores de Adaptec, canales y dispositivos SCSI instalados en el servidor.

#### **redundancia**

Mantener duplicados de cualquier componente de un sistema, de modo que el sistema pueda reemplazar automáticamente un componente que ha fallado por un sustituto que funcione. Los miembros de una matriz RAID con paridad son redundantes, ya que los miembros supervivientes pueden reemplazar colectivamente los datos de un disco que ha fallado.

Archivo que se utiliza para mantener información sobre actividades o errores del controlador.

#### **repuesto**

Unidad de disco asignada a una o varias matrices reservada para el caso de que se produzca un fallo. Los repuestos sustituyen de forma automática las unidades que fallan en una matriz.

#### <span id="page-57-1"></span>**repuesto dinámico**

Disco duro o miembro de una matriz que no se utiliza en el almacenamiento diario de los datos pero que queda reservado, por ejemplo, para su uso como sustitución si cualquiera de las demás unidades del grupo falla.

#### **Repuesto global**

Disco duro de repuesto que sustituye automática-mente a un disco duro que ha fallado en cualquier matriz asociada con cualquier HBA.

## <span id="page-57-0"></span>**S**

#### **SCSI**

Acrónimo del inglés, Small Computer System Inter-face, Interfaz para pequeños sistemas informáticos. Interfaz paralela estándar utilizada para conectar diversos tipos de dispositivos periféricos (como unidades de disco) a ordenadores. Aunque SCSI es una norma ANSI, existen distintas variantes.

#### **servidor**

Ordenador configurado para ofrecer servicios que utilizan otros ordenadores en un entorno de red. Los servidores más habituales gestionan funciones de almacenamiento en disco, correo electrónico o bases de datos.

#### **sistema**

De forma genérica designa un servidor, cliente de red o estación de trabajo independiente.

### **SMART**

Acrónimo del inglés Self-Monitoring Analysis and Reporting Technology (tecnología de supervisión, análisis y notificación automáticos). Los discos duros que admiten esta tecnología analizan continuamente su rendimiento y generan una alerta si determinan que el disco tiene probabilidades de fallar en las próximas horas.

#### **sondeo**

Validación de la información de descubrimiento.

#### **subsistema**

Software y hardware que controlan el almacenamiento que se va a administrar y supervisar.

#### **supervisar**

Proceso de recepción, visualización y registro de eventos del sistema.

## <span id="page-58-0"></span>**T**

#### **tamaño de fraccionamiento**

Tamaño que se utiliza para fraccionar los datos o la información de paridad en los discos de la matriz.

#### <span id="page-58-3"></span>**tarea**

Operación que tiene lugar únicamente en la controladora RAID, de forma asíncrona al resto de las operaciones; por ejemplo, la inicialización de un disco o la comprobación de una matriz. Algunas tareas pueden llevar mucho tiempo, especialmente si la controladora RAID también lleva a cabo procesos de E/S intensiva de datos mientras se ejecuta la tarea.

#### **tolerancia a fallos**

La capacidad de un sistema para seguir funcionando si se producen fallos de hardware o software. La tolerancia a errores normalmente se consigue mediante la duplicación de los componentes clave del sistema.

## <span id="page-58-1"></span>**U**

**unidad de superación de fallos**

Consulte [repuesto dinámico](#page-57-1).

<span id="page-58-2"></span>**V**

**verificar**

Proceso mediante el cual se comprueba la integridad de los datos redundantes almacenados en matrices tolerantes a errores.

[Volver a la página de contenidos](#page-0-0)